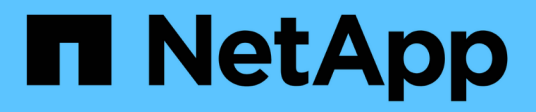

# **Manage key managers**

ONTAP 9.6 REST API reference

NetApp April 02, 2024

This PDF was generated from https://docs.netapp.com/us-en/ontap-restapi-96/ontap/security\_keymanagers\_endpoint\_overview.html on April 02, 2024. Always check docs.netapp.com for the latest.

# **Table of Contents**

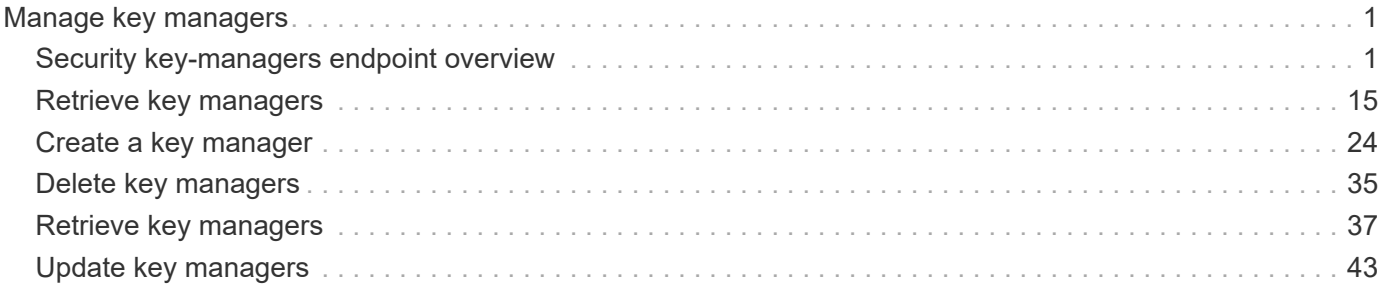

# <span id="page-2-0"></span>**Manage key managers**

## <span id="page-2-1"></span>**Security key-managers endpoint overview**

## **Overview**

A key manager is a key management solution (software or dedicated hardware) that enables other ONTAP client modules to securely and persistently store keys for various uses. For example, WAFL uses the key management framework to store and retrieve the volume encryption keys that it uses to encrypt/decrypt data on NVE volumes. A key manager can be configured at both cluster scope and SVM, with one key manager allowed per SVM. The key management framework in ONTAP supports two mutually exclusive modes for persisting keys, external and onboard.

When an SVM is configured with external key management, the keys are stored on up to four key servers that are external to the system.

Once external key management is enabled for an SVM, key servers can be added or removed using the */api/security/key-managers/{uuid}/key-servers* endpoint. See [POST /security/keymanagers/{uuid}/key-servers] and [DELETE /security/key-managers/{uuid}/keyservers/{server}] for more details.

Setting up external key management dictates that the required certificates for securely communicating with the key server are installed prior to configuring the key manager. To install the required client and server\_ca certificates, use the */api/security/certificates/* endpoint.

See [POST /security/certificates], [GET /security/certificates/uuid] and [DELETE /security/certificates/{uuid}] for more details.

When an SVM is configured with onboard key management, the keys are stored in ONTAP in wrapped format using a key hierarchy created using the salted hash of the passphrase entered when configuring onboard key management. This model fits well for customers who use ONTAP to store their own data.

## **Examples**

#### **Creating an external key manager with 1 key server for a cluster**

The example key manager is configured at the cluster-scope with one key server. Note that the UUIDs of the certificates are those that are already installed at the cluster-scope. Note the *return\_records=true* query parameter is used to obtain the newly created key manager configuration

```
# The API:
POST /api/security/key-managers
# The call:
curl -X POST 'https://<mgmt-ip>/api/security/key-
managers?return records=true' -H 'accept: application/hal+json' -d "{
\"external\": { \"client certificate\": { \"uuid\": \"5fb1701a-d922-11e8-
bfe8-005056bb017d\" }, \"server ca certificates\": [ { \"uuid\":
\"827d7d31-d6c8-11e8-b5bf-005056bb017d\" }],\"servers\": [ { \"server\":
\"10.225.89.33:5696\" } ] } }"
# The response:
{
"num records": 1,
"records": [
    {
      "uuid": "815e9462-dc57-11e8-9b2c-005056bb017d",
      "external": {
      "client certificate": {
          "uuid": "5fb1701a-d922-11e8-bfe8-005056bb017d"
        },
      "server ca certificates": [
          {
            "uuid": "827d7d31-d6c8-11e8-b5bf-005056bb017d"
  }
      \frac{1}{2},
        "servers": [
\{  "server": "10.225.89.33:5696"
          }
        ]
      },
      "_links": {
        "self": {
          "href": "/api/security/key-managers/815e9462-dc57-11e8-9b2c-
005056bb017d"
        }
  }
    }
]
}
```
#### **Creating an external key manager with 1 key server for an SVM**

The example key manager is configured at the SVM-scope with one key server. Note that the UUIDs of the certificates are those that are already installed in that SVM. Note the *return\_records=true* query parameter is used to obtain the newly created key manager configuration

```
# The API:
POST /api/security/key-managers
# The call:
curl -X POST 'https://<mgmt-ip>/api/security/key-
managers?return records=true' -H 'accept: application/hal+json' -d "{
\"svm\": { \"uuid\": \"216e6c26-d6c6-11e8-b5bf-005056bb017d\" },
\"external\": { \"client certificate\": { \"uuid\": \"91dcaf7c-dbbd-11e8-
9b2c-005056bb017d' }, \"server ca certificates\": [ { \"uuid\":
\"a4d4b8ba-dbbd-11e8-9b2c-005056bb017d\" }],\"servers\": [ { \"server\":
\"10.225.89.34:5696\" } ] } }"
# The response:
{
"num records": 1,
"records": [
    {
      "uuid": "80af63f2-dbbf-11e8-9b2c-005056bb017d",
    "sym": {
        "uuid": "216e6c26-d6c6-11e8-b5bf-005056bb017d"
      },
      "external": {
      "client certificate": {
        "uuid": "91dcaf7c-dbbd-11e8-9b2c-005056bb017d"
        },
      "server ca certificates": [
          {
            "uuid": "a4d4b8ba-dbbd-11e8-9b2c-005056bb017d"
  }
        ],
        "servers": [
\{  "server": "10.225.89.34:5696"
  }
        ]
      },
      "_links": {
        "self": {
          "href": "/api/security/key-managers/80af63f2-dbbf-11e8-9b2c-
005056bb017d"
        }
  }
    }
]
}
```
#### **Creating an onboard key manager for a cluster**

The following example shows how to create an onboard key manager for a cluster with the onboard key manager configured at the cluster-scope.

```
# The API:
POST /api/security/key-managers
# The call:
curl -X POST 'https://<mgmt-ip>/api/security/key-managers' -H 'accept:
application/hal+json' -d '{ "onboard": { "passphrase": "passphrase" } }'
```
#### **Retrieving the key manager configurations for all clusters and SVMs**

The following example shows how to retrieve all configured key managers along with their configurations.

```
# The API:
GET /api/security/key-managers
# The call:
curl -X GET 'https://<mgmt-ip>/api/security/key-managers?fields=*' -H
'accept: application/hal+json'
# The response:
{
"records": [
    {
      "uuid": "2345f09c-d6c9-11e8-b5bf-005056bb017d",
      "scope": "svm",
      "svm": {
        "uuid": "0f22f8f3-d6c6-11e8-b5bf-005056bb017d",
        "name": "vs0"
      },
      "external": {
      "client certificate": {
          "uuid": "4cb15482-d6c8-11e8-b5bf-005056bb017d",
        " links": {
            "self": {
              "href": "/api/security/certificates/4cb15482-d6c8-11e8-b5bf-
005056bb017d/"
  }
          }
        },
      "server ca certificates": [
```

```
\{  "uuid": "8a17c858-d6c8-11e8-b5bf-005056bb017d",
          " links": {
              "self": {
                "href": "/api/security/certificates/8a17c858-d6c8-11e8-b5bf-
005056bb017d/"
  }
  }
  }
      \frac{1}{\sqrt{2}}  "servers": [
          {
            "server": "10.2.30.4:5696",
            "timeout": 25,
            "username": "",
            "_links": {
             "self": {
                "href": "/api/security/key-managers/2345f09c-d6c9-11e8-b5bf-
005056bb017d/key-servers/10.2.30.4:5696/"
  }
           }
          },
\{  "server": "vs0.local1:3678",
            "timeout": 25,
            "username": "",
            "_links": {
             "self": {
                "href": "/api/security/key-managers/2345f09c-d6c9-11e8-b5bf-
005056bb017d/key-servers/vs0.local1:3678/"
  }
  }
          }
        ]
      },
    " links": {
        "self": {
          "href": "/api/security/key-managers/2345f09c-d6c9-11e8-b5bf-
005056bb017d"
        }
     }
    },
    {
      "uuid": "815e9462-dc57-11e8-9b2c-005056bb017d",
      "scope": "cluster",
      "external": {
```

```
"client certificate": {
          "uuid": "5fb1701a-d922-11e8-bfe8-005056bb017d",
        " links": {
            "self": {
              "href": "/api/security/certificates/5fb1701a-d922-11e8-bfe8-
005056bb017d/"
  }
  }
        },
      "server ca certificates": [
          {
            "uuid": "827d7d31-d6c8-11e8-b5bf-005056bb017d",
            "_links": {
              "self": {
                "href": "/api/security/certificates/827d7d31-d6c8-11e8-b5bf-
005056bb017d/"
  }
  }
         }
      \frac{1}{2},
        "servers": [
\{  "server": "10.225.89.33:5696",
            "timeout": 25,
            "username": "",
            "_links": {
              "self": {
                "href": "/api/security/key-managers/815e9462-dc57-11e8-9b2c-
005056bb017d/key-servers/10.225.89.33:5696/"
  }
  }
          }
        ]
      },
    " links": {
        "self": {
          "href": "/api/security/key-managers/815e9462-dc57-11e8-9b2c-
005056bb017d"
        }
      }
   }
\frac{1}{2},
"num records": 2,
"_links": {
    "self": {
      "href": "/api/security/key-managers?fields=*"
```
}

#### **Retrieving a specific key manager configuration**

The following example shows how to retrieve a specific key manager configuration.

```
# The API:
GET /api/security/key-managers/{uuid}
# The call:
curl -X GET 'https://<mgmt-ip>/api/security/key-managers/<uuid>?fields=*'
-H 'accept: application/hal+json'
# The response:
{
"uuid": "2345f09c-d6c9-11e8-b5bf-005056bb017d",
"scope": "svm",
"svm": {
    "uuid": "0f22f8f3-d6c6-11e8-b5bf-005056bb017d",
    "name": "vs0"
},
"external": {
  "client certificate": {
      "uuid": "4cb15482-d6c8-11e8-b5bf-005056bb017d",
      "_links": {
        "self": {
           "href": "/api/security/certificates/4cb15482-d6c8-11e8-b5bf-
005056bb017d/"
        }
      }
    },
  "server ca certificates": [
      {
        "uuid": "8a17c858-d6c8-11e8-b5bf-005056bb017d",
        "_links": {
          "self": {
             "href": "/api/security/certificates/8a17c858-d6c8-11e8-b5bf-
005056bb017d/"
          }
        }
      }
  \frac{1}{\sqrt{2}}
```

```
  "servers": [
      {
        "server": "10.2.30.4:5696",
        "timeout": 25,
        "username": "",
      " links": {
           "self": {
             "href": "/api/security/key-managers/2345f09c-d6c9-11e8-b5bf-
005056bb017d/key-servers/10.2.30.4:5696/"
          }
        }
      },
      {
        "server": "vs0.local1:3678",
        "timeout": 25,
        "username": "",
        "_links": {
          "self": {
             "href": "/api/security/key-managers/2345f09c-d6c9-11e8-b5bf-
005056bb017d/key-servers/vs0.local1:3678/"
          }
        }
      }
   ]
},
" links": {
    "self": {
      "href": "/api/security/key-managers/2345f09c-d6c9-11e8-b5bf-
005056bb017d"
    }
}
}
```
#### **Updating the configuration of an external key manager**

The following example shows how to update the server-ca configuration of an external key manager.

```
# The API:
PATCH /api/security/key-managers/{uuid}
# The call:
curl -X PATCH 'https://<mgmt-ip>/api/security/key-managers/<uuid>?' -H
'accept: application/hal+json' -d "{ \"external\": {
\"server ca certificates\": [ { \"uuid\": \"23b05c58-d790-11e8-b5bf-
005056bb017d\" }] } }"
```
#### **Updating the passphrase of an onboard key manager**

The following example shows how to update the passphrase of a given key manager.

```
# The API:
PATCH /api/security/key-managers/{uuid}
# The call:
curl -X PATCH 'https://<mgmt-ip>/api/security/key-managers/<uuid>?' -H
'accept: application/hal+json' -d "{ \"onboard\": {
\"existing_passphrase\": \"existing_passphrase\", \"passphrase\":
\"new_passphrase\" } }"
```
#### **Deleting a configured key manager**

The following example shows how to delete a key manager given its UUID.

```
# The API:
DELETE /api/security/key-managers/{uuid}
# The call:
curl -X DELETE 'https://<mgmt-ip>/api/security/key-managers/<uuid>?' -H
'accept: application/hal+json'
```
#### **Adding a key server to an external key manager**

The following example shows how to add a key server to an external key manager.

```
# The API:
POST /api/security/key-managers/{uuid}/key-servers
# The call:
curl -X POST 'https://<mgmt-ip>/api/security/key-managers/<uuid>/key-
servers?return_records=true' -H 'accept: application/hal+json' -d "{
\"server\": \"10.225.89.34:5696\" }"
# The response:
{
"num_records": 1,
"records": [
    {
      "server": "10.225.89.34:5696",
    " links": {
        "self": {
          "href": "/api/security/key-managers/43e0c191-dc5c-11e8-9b2c-
005056bb017d/key-servers/10.225.89.34%3A5696"
  }
      }
   }
]
}
```
#### **Adding 2 key servers to an external key manager**

The following example shows how to add 2 key servers to an external key manager. Note that the *records* property is used to add multiple key servers to the key manager in a single API call.

```
# The API:
POST /api/security/key-managers/{uuid}/key-servers
# The call:
curl -X POST 'https://<mgmt-ip>/api/security/key-managers/<uuid>/key-
servers?return records=true' -H 'accept: application/hal+json' -d "{
\"records\": [ { \"server\": \"10.225.89.34:5696\" }, { \"server\":
\"10.225.89.33:5696\" } ] }"
# The response:
{
"num_records": 1,
"records": [
    {
      "_links": {
        "self": {
          "href": "/api/security/key-managers/43e0c191-dc5c-11e8-9b2c-
005056bb017d/key-servers/"
        }
      }
   }
]
}
```
#### **Retrieving all the key servers configured in an external key manager**

The following example shows how to retrieve all key servers configured in an external key manager.

```
# The API:
GET /api/security/key-managers/{uuid}/key-servers
# The call:
curl -X GET 'https://<mgmt-ip>/api/security/key-managers/<uuid>/key-
servers?fields=*' -H 'accept: application/hal+json'
# The response:
{
"records": [
    {
      "uuid": "43e0c191-dc5c-11e8-9b2c-005056bb017d",
      "server": "10.225.89.33:5696",
      "timeout": 25,
      "username": "",
    " links": {
        "self": {
          "href": "/api/security/key-managers/43e0c191-dc5c-11e8-9b2c-
005056bb017d/key-servers/10.225.89.33%3A5696"
        }
      }
    },
    {
      "uuid": "43e0c191-dc5c-11e8-9b2c-005056bb017d",
      "server": "10.225.89.34:5696",
      "timeout": 25,
      "username": "",
    " links": {
        "self": {
          "href": "/api/security/key-managers/43e0c191-dc5c-11e8-9b2c-
005056bb017d/key-servers/10.225.89.34%3A5696"
  }
      }
    }
\frac{1}{\sqrt{2}}"num records": 2,
"_links": {
   "self": {
      "href": "/api/security/key-managers/43e0c191-dc5c-11e8-9b2c-
005056bb017d/key-servers?fields=*"
    }
}
}
```
#### **Retrieving a specific key server configured in an external key manager**

The following example shows how to retrieve a specific key server configured in an external key manager.

```
# The API:
GET /api/security/key-managers/{uuid}/key-servers/{server}
# The call:
curl -X GET 'https://<mgmt-ip>/api/security/key-managers/<uuid>/key-
servers/{server}?fields=*' -H 'accept: application/hal+json'
# The response:
{
"uuid": "43e0c191-dc5c-11e8-9b2c-005056bb017d",
"server": "10.225.89.34:5696",
"timeout": 25,
"username": "",
" links": {
    "self": {
      "href": "/api/security/key-managers/43e0c191-dc5c-11e8-9b2c-
005056bb017d/key-servers/10.225.89.34:5696"
   }
}
}
```
#### **Updating a specific key server configuration configured in an external key manager**

The following example shows how to update a specific key server configured in an external key manager.

```
# The API:
PATCH /api/security/key-managers/{uuid}/key-servers/{server}
# The call:
curl -X PATCH 'https://<mgmt-ip>/api/security/key-managers/<uuid>/key-
servers/{server}' -H 'accept: application/hal+json' -d "{ \"timeout\": 45
}"
```
#### **Deleting a key server from an external key manager**

The following example shows how to delete a key server from an external key manager.

```
# The API:
DELETE /api/security/key-managers/{uuid}/key-servers/{server}
# The call:
curl -X DELETE 'https://<mgmt-ip>/api/security/key-managers/<uuid>/key-
servers/{server}' -H 'accept: application/hal+json'
```
## <span id="page-16-0"></span>**Retrieve key managers**

GET /security/key-managers

Retrieves key managers.

## **Related ONTAP commands**

- security key-manager show-keystore
- security key-manager external show

## **Learn more**

• [DOC /security/key-managers](https://docs.netapp.com/us-en/ontap-restapi-96/{relative_path}security_key-managers_endpoint_overview.html)

## **Parameters**

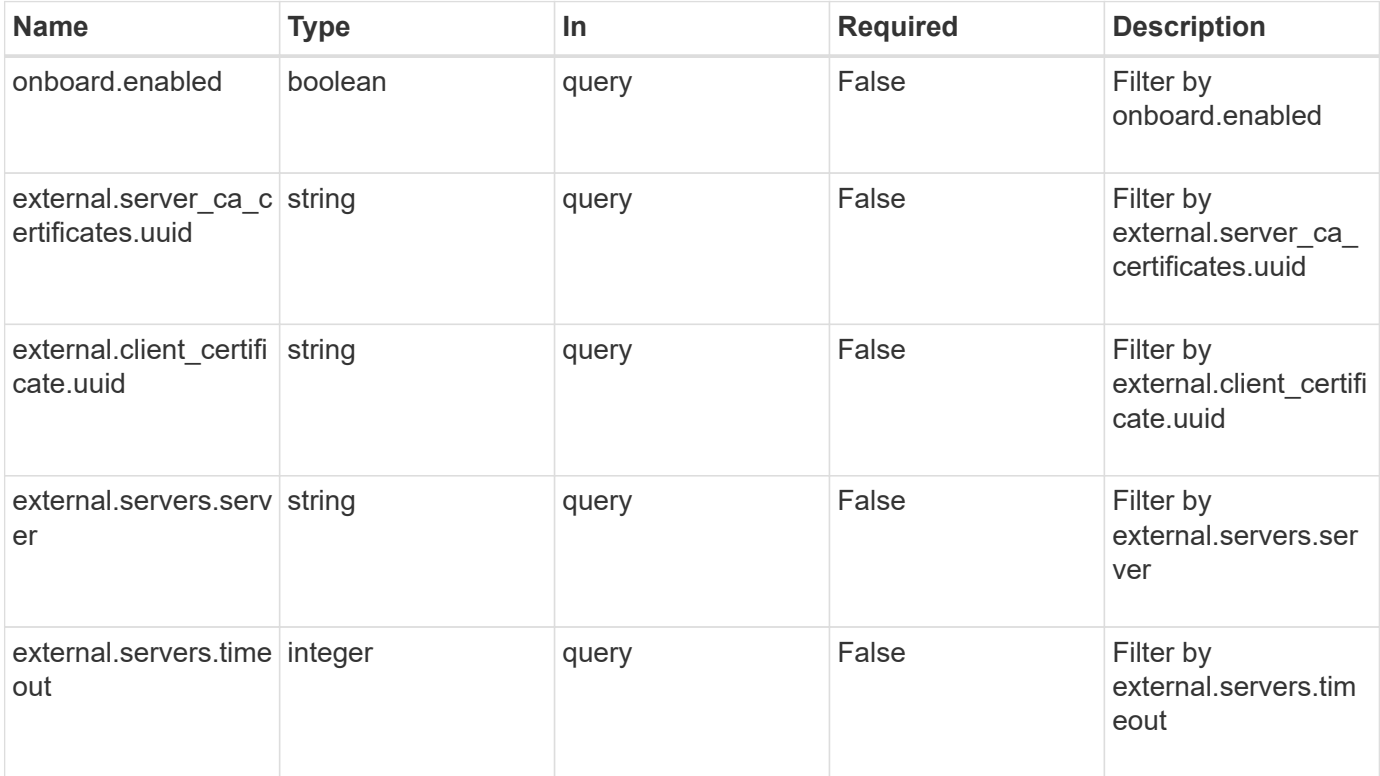

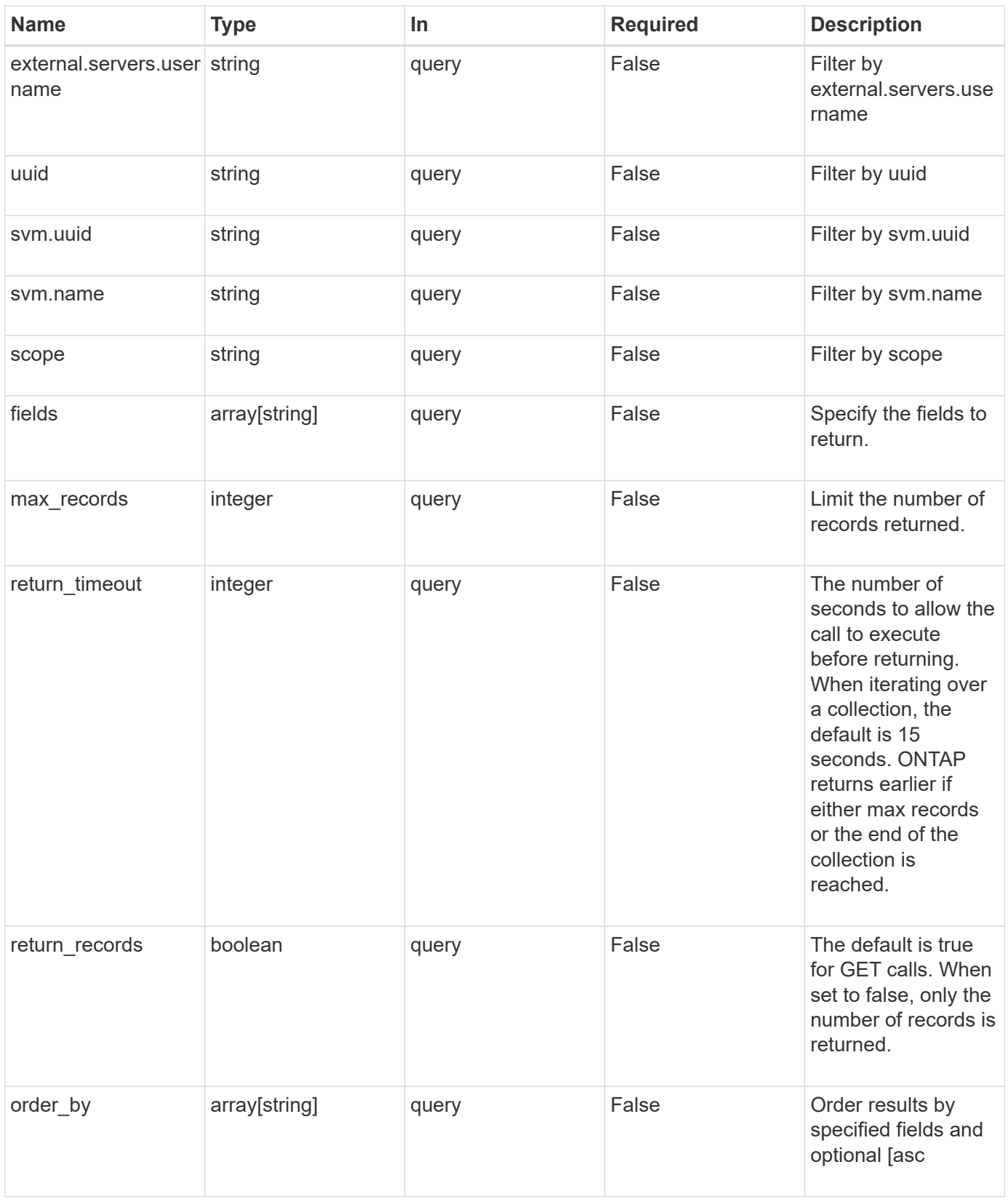

## **Response**

Status: 200, Ok

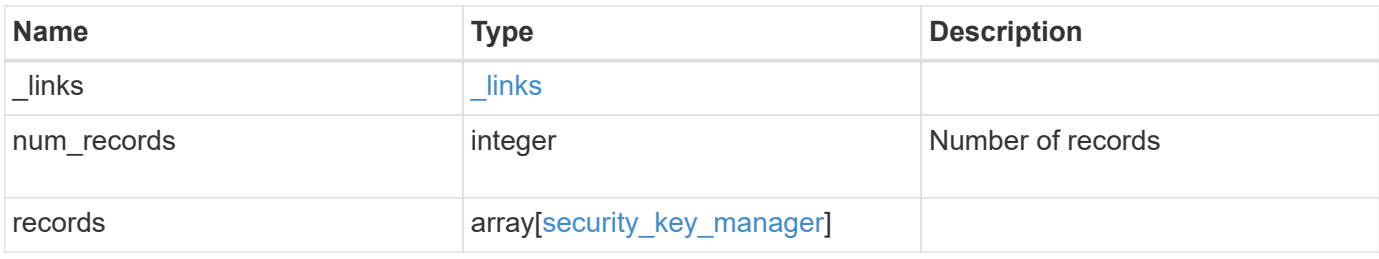

**Example response**

```
{
 " links": {
      "next": {
        "href": "/api/resourcelink"
      },
      "self": {
       "href": "/api/resourcelink"
      }
   },
    "records": {
      "_links": {
        "self": {
          "href": "/api/resourcelink"
        }
      },
      "external": {
      "client certificate": {
          "_links": {
             "self": {
               "href": "/api/resourcelink"
            }
          },
          "uuid": "1cd8a442-86d1-11e0-ae1c-123478563412"
        },
      "server ca certificates": {
          "_links": {
            "self": {
              "href": "/api/resourcelink"
            }
          },
          "uuid": "1cd8a442-86d1-11e0-ae1c-123478563412"
        },
        "servers": {
         " links": {
            "self": {
              "href": "/api/resourcelink"
            }
          },
          "server": "keyserver1.com:5698",
          "timeout": 60,
          "username": "username"
        }
      },
      "onboard": {
```

```
  "existing_passphrase": "The cluster password of length 32-256
ASCII characters.",
        "passphrase": "The cluster password of length 32-256 ASCII
characters."
      },
      "scope": "svm",
      "svm": {
        "_links": {
         "self": {
            "href": "/api/resourcelink"
         }
        },
      "name": "svm1",
       "uuid": "02c9e252-41be-11e9-81d5-00a0986138f7"
      },
      "uuid": "string"
   }
}
```
## **Error**

```
Status: Default, Error
```
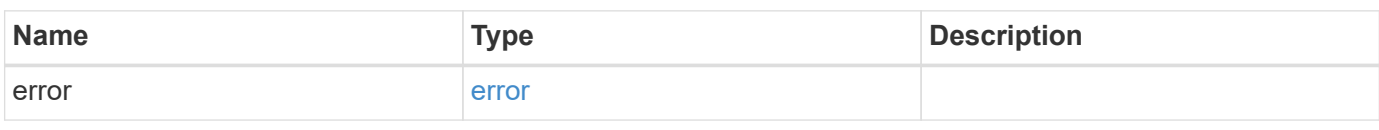

#### **Example error**

```
{
    "error": {
      "arguments": {
       "code": "string",
        "message": "string"
      },
      "code": "4",
      "message": "entry doesn't exist",
      "target": "uuid"
   }
}
```
## **Definitions**

#### **See Definitions**

href

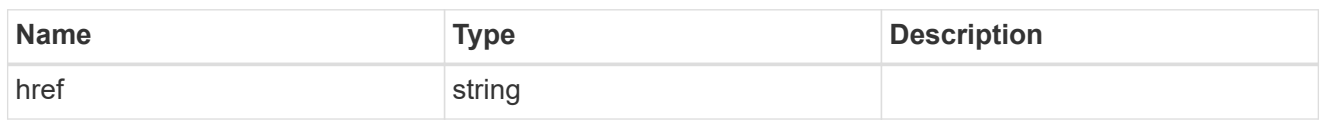

\_links

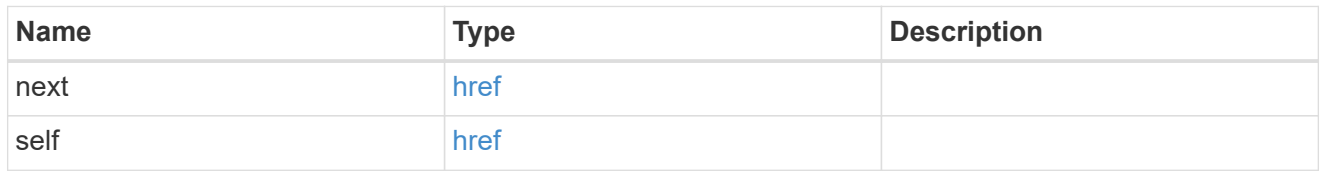

### \_links

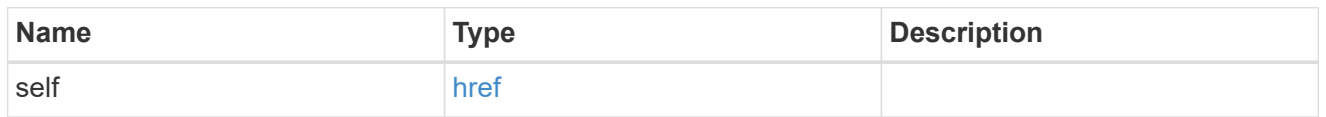

## client\_certificate

## Client certificate

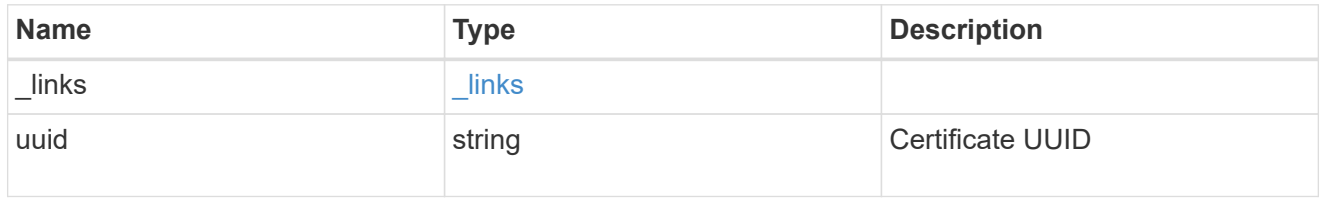

## server\_ca\_certificates

Security certificate object reference

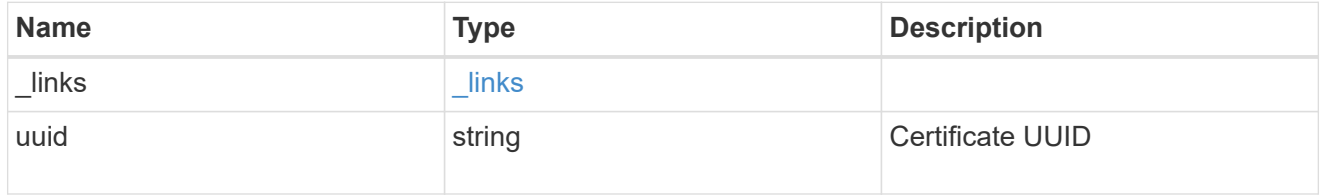

## key\_server\_readcreate

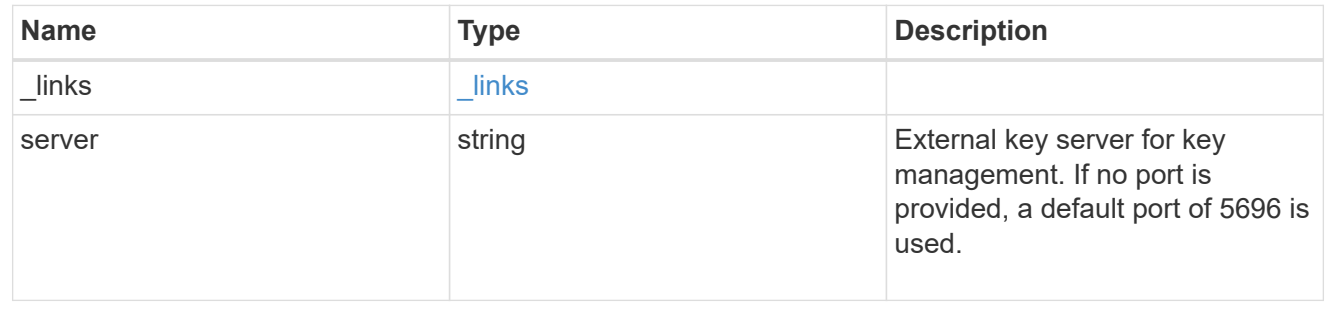

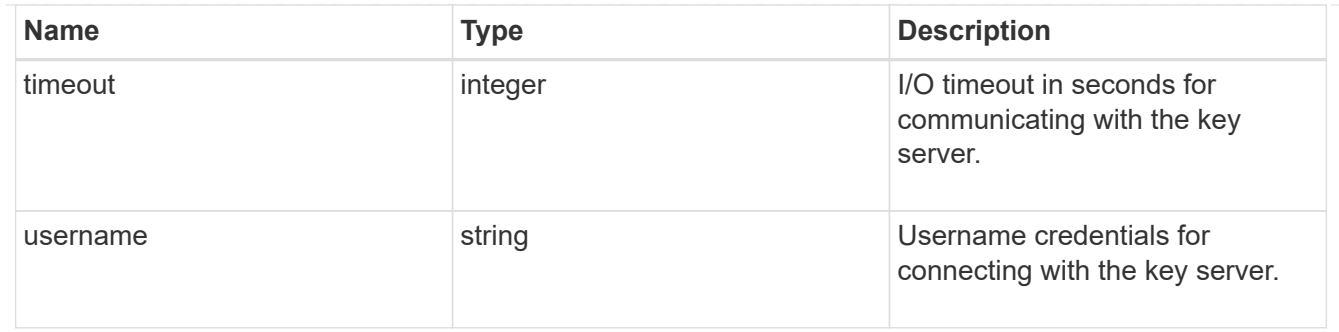

#### external

#### Configures external key management

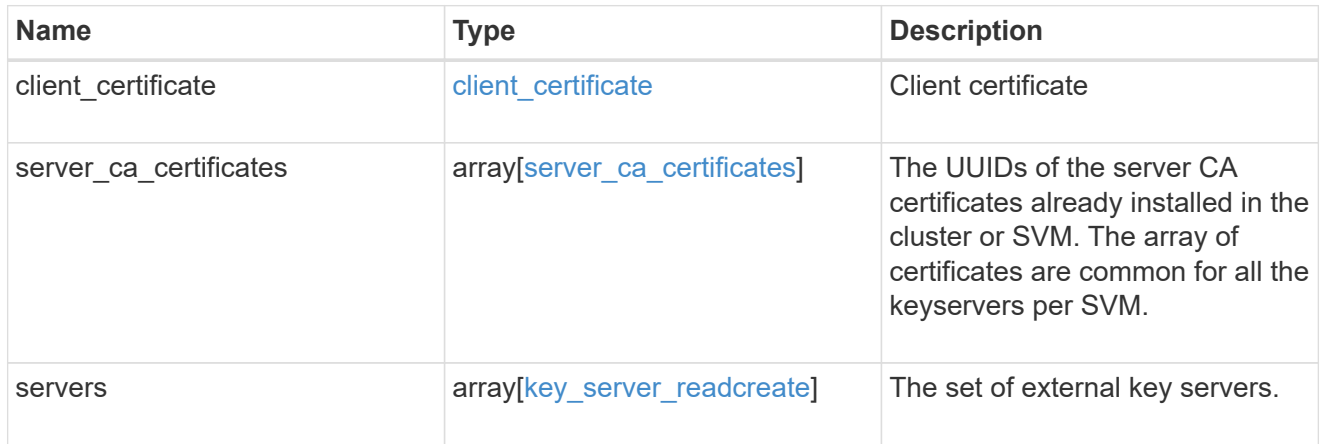

#### onboard

Configures onboard key management. After configuring onboard key management, save the encrypted configuration data in a safe location so that you can use it if you need to perform a manual recovery operation.

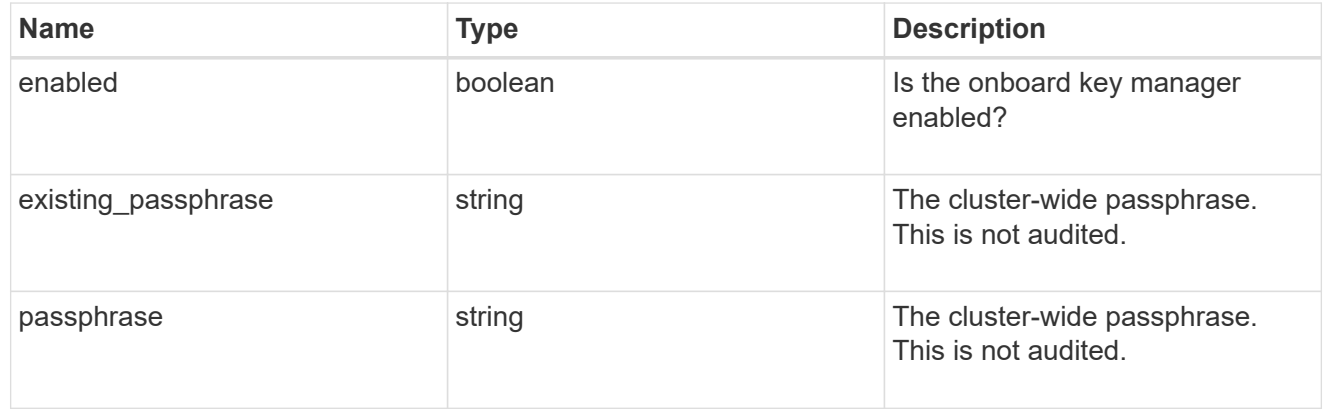

#### svm

SVM, applies only to SVM-scoped objects.

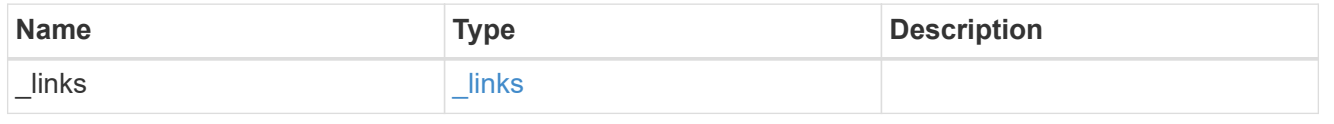

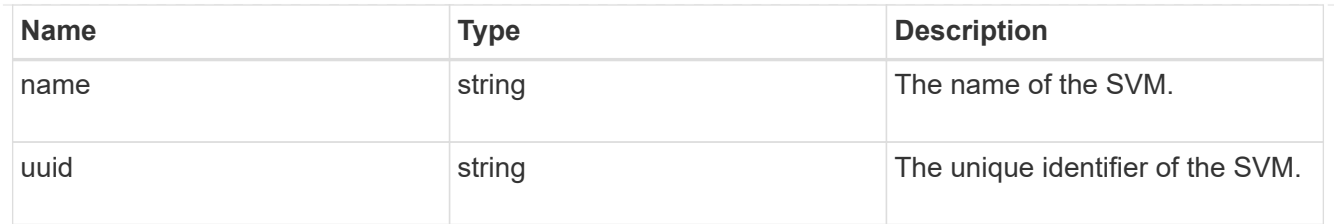

## security\_key\_manager

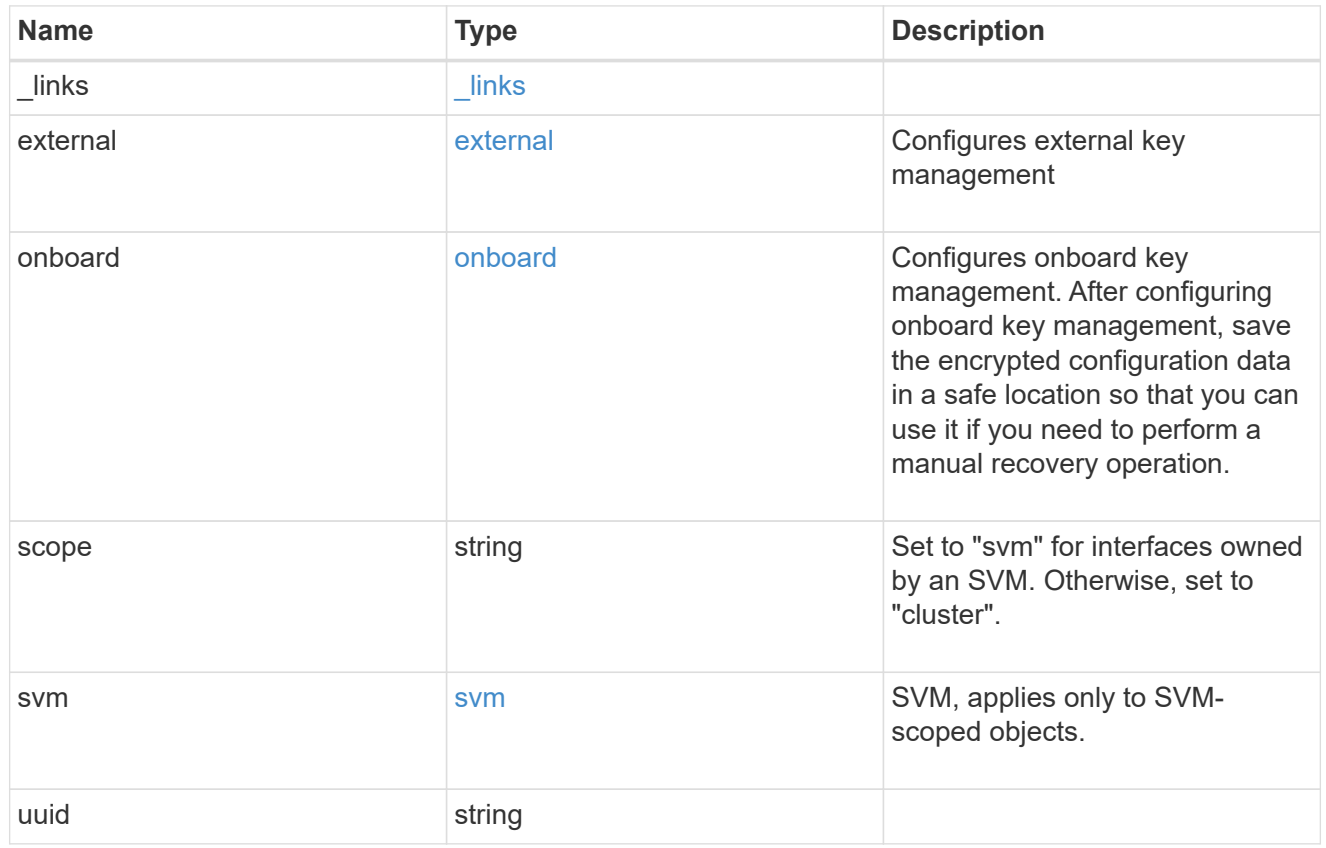

## error\_arguments

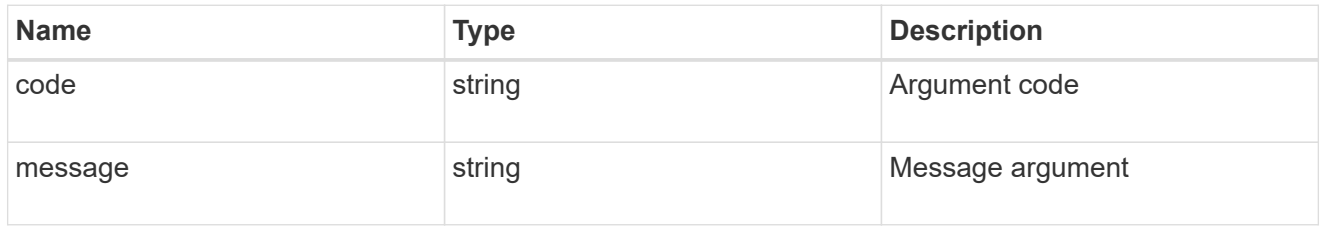

#### error

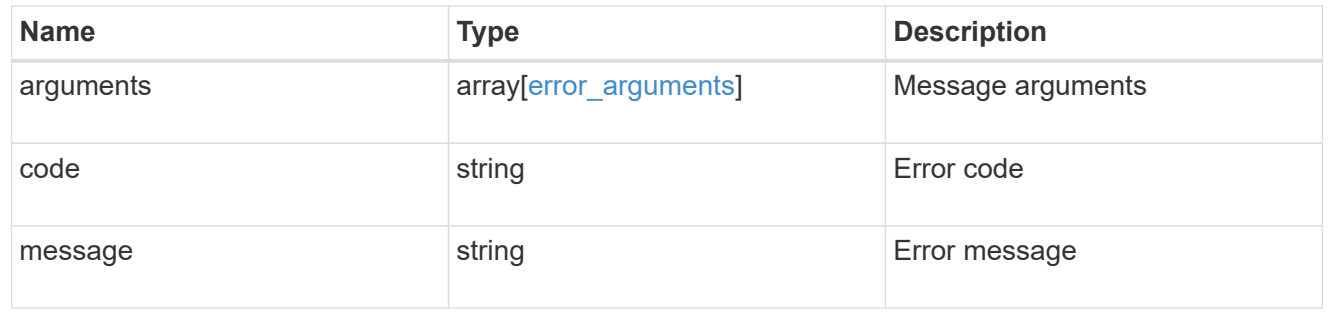

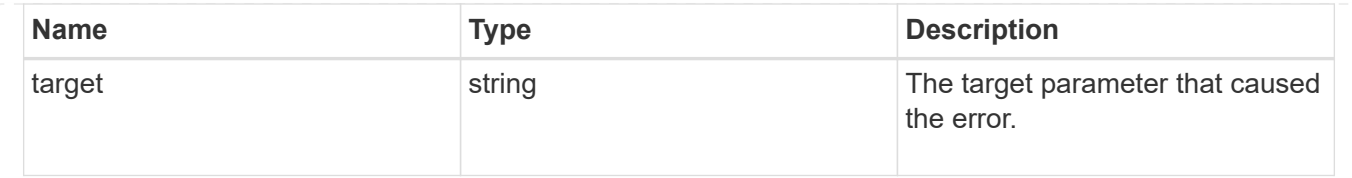

## <span id="page-25-0"></span>**Create a key manager**

POST /security/key-managers

Creates a key manager.

## **Required properties**

- svm.uuid or svm.name Existing SVM in which to create a key manager.
- \* external.client certificate Client certificate. Required only when creating an external key manager.
- external.server ca certificates Server CA certificates. Required only when creating an external key manager.
- external.servers.server Key servers. Required only when creating an external key manager.
- onboard.passphrase Cluster-wide passphrase. Required only when creating an onboard key manager.

## **Related ONTAP commands**

- security key-manager external enable
- security key-manager onboard enable

### **Learn more**

• [DOC /security/key-managers](https://docs.netapp.com/us-en/ontap-restapi-96/{relative_path}security_key-managers_endpoint_overview.html)

## **Request Body**

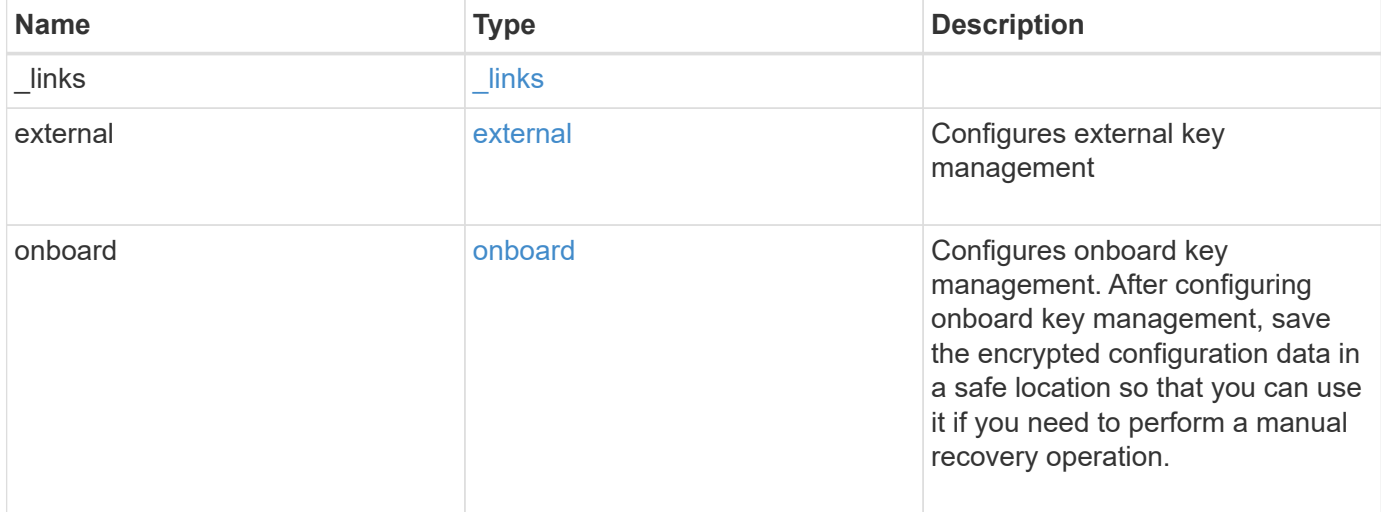

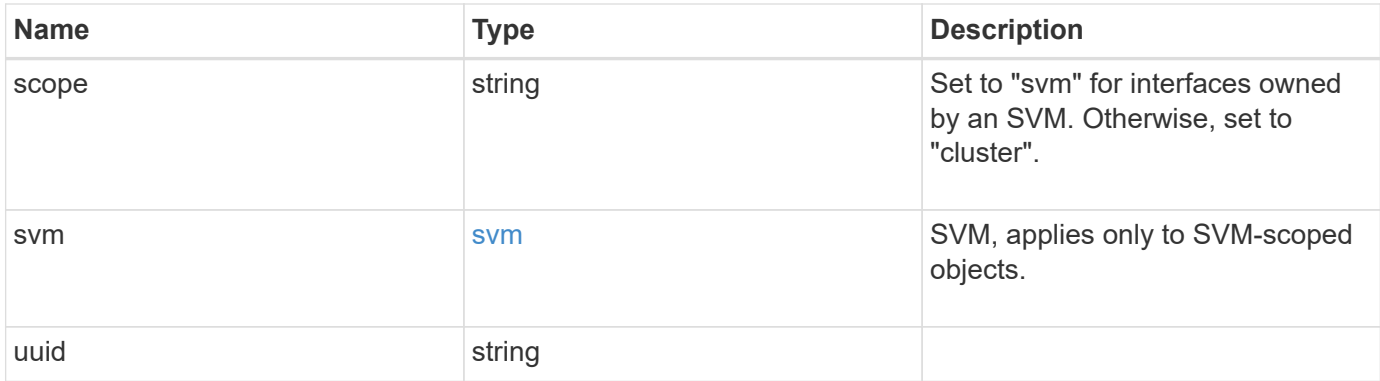

**Example request**

```
{
  " links": {
      "self": {
        "href": "/api/resourcelink"
      }
    },
    "external": {
    "client certificate": {
        "_links": {
          "self": {
            "href": "/api/resourcelink"
          }
        },
        "uuid": "1cd8a442-86d1-11e0-ae1c-123478563412"
      },
    "server ca certificates": {
        "_links": {
          "self": {
            "href": "/api/resourcelink"
          }
        },
        "uuid": "1cd8a442-86d1-11e0-ae1c-123478563412"
      },
      "servers": {
        "_links": {
          "self": {
            "href": "/api/resourcelink"
          }
        },
        "server": "keyserver1.com:5698",
        "timeout": 60,
        "username": "username"
      }
    },
    "onboard": {
    "existing passphrase": "The cluster password of length 32-256 ASCII
characters.",
      "passphrase": "The cluster password of length 32-256 ASCII
characters."
    },
    "scope": "svm",
    "svm": {
    " links": {
        "self": {
```

```
  "href": "/api/resourcelink"
      }
     },
     "name": "svm1",
     "uuid": "02c9e252-41be-11e9-81d5-00a0986138f7"
   },
   "uuid": "string"
}
```
## **Response**

```
Status: 201, Created
```
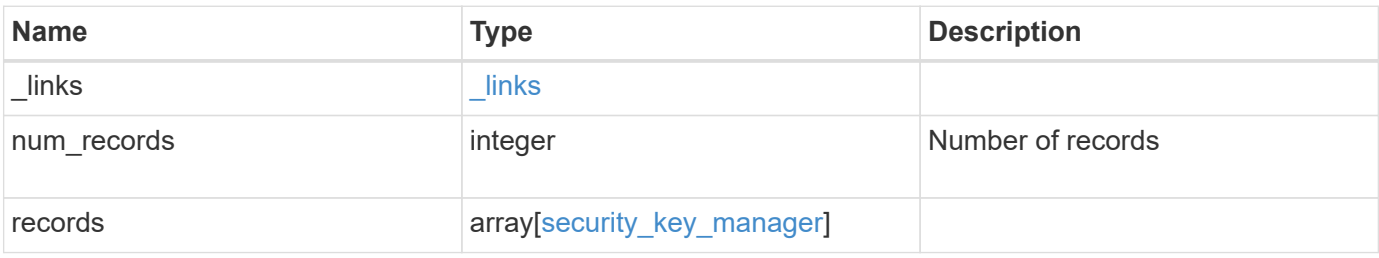

**Example response**

```
{
 " links": {
      "next": {
        "href": "/api/resourcelink"
      },
      "self": {
       "href": "/api/resourcelink"
      }
   },
   "records": {
      "_links": {
        "self": {
          "href": "/api/resourcelink"
        }
      },
      "external": {
      "client certificate": {
          "_links": {
             "self": {
               "href": "/api/resourcelink"
            }
          },
          "uuid": "1cd8a442-86d1-11e0-ae1c-123478563412"
        },
      "server ca certificates": {
          "_links": {
            "self": {
              "href": "/api/resourcelink"
            }
          },
          "uuid": "1cd8a442-86d1-11e0-ae1c-123478563412"
        },
        "servers": {
        " links": {
            "self": {
              "href": "/api/resourcelink"
            }
          },
          "server": "keyserver1.com:5698",
          "timeout": 60,
          "username": "username"
        }
      },
      "onboard": {
```

```
  "existing_passphrase": "The cluster password of length 32-256
ASCII characters.",
        "passphrase": "The cluster password of length 32-256 ASCII
characters."
      },
      "scope": "svm",
      "svm": {
        "_links": {
         "self": {
            "href": "/api/resourcelink"
         }
        },
        "name": "svm1",
       "uuid": "02c9e252-41be-11e9-81d5-00a0986138f7"
      },
      "uuid": "string"
   }
}
```
## **Error**

Status: Default

#### ONTAP Error Response Codes

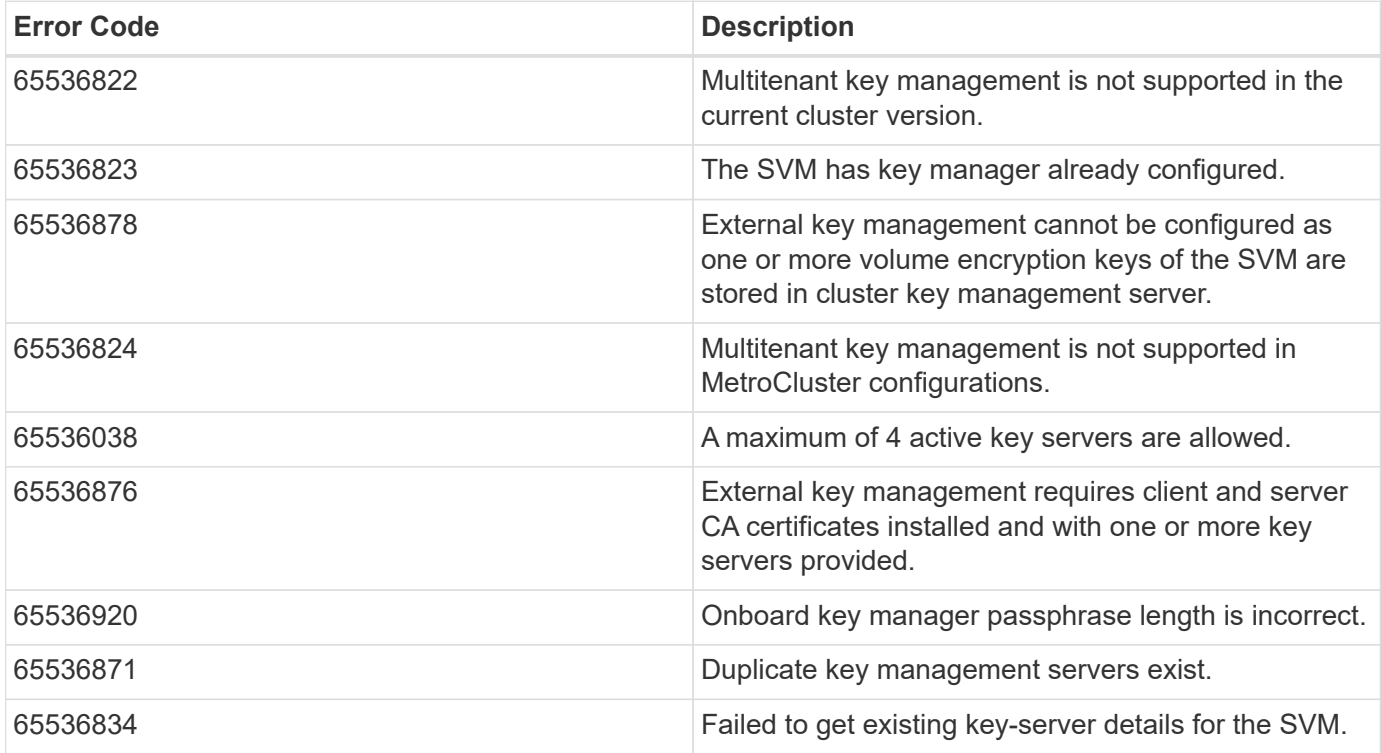

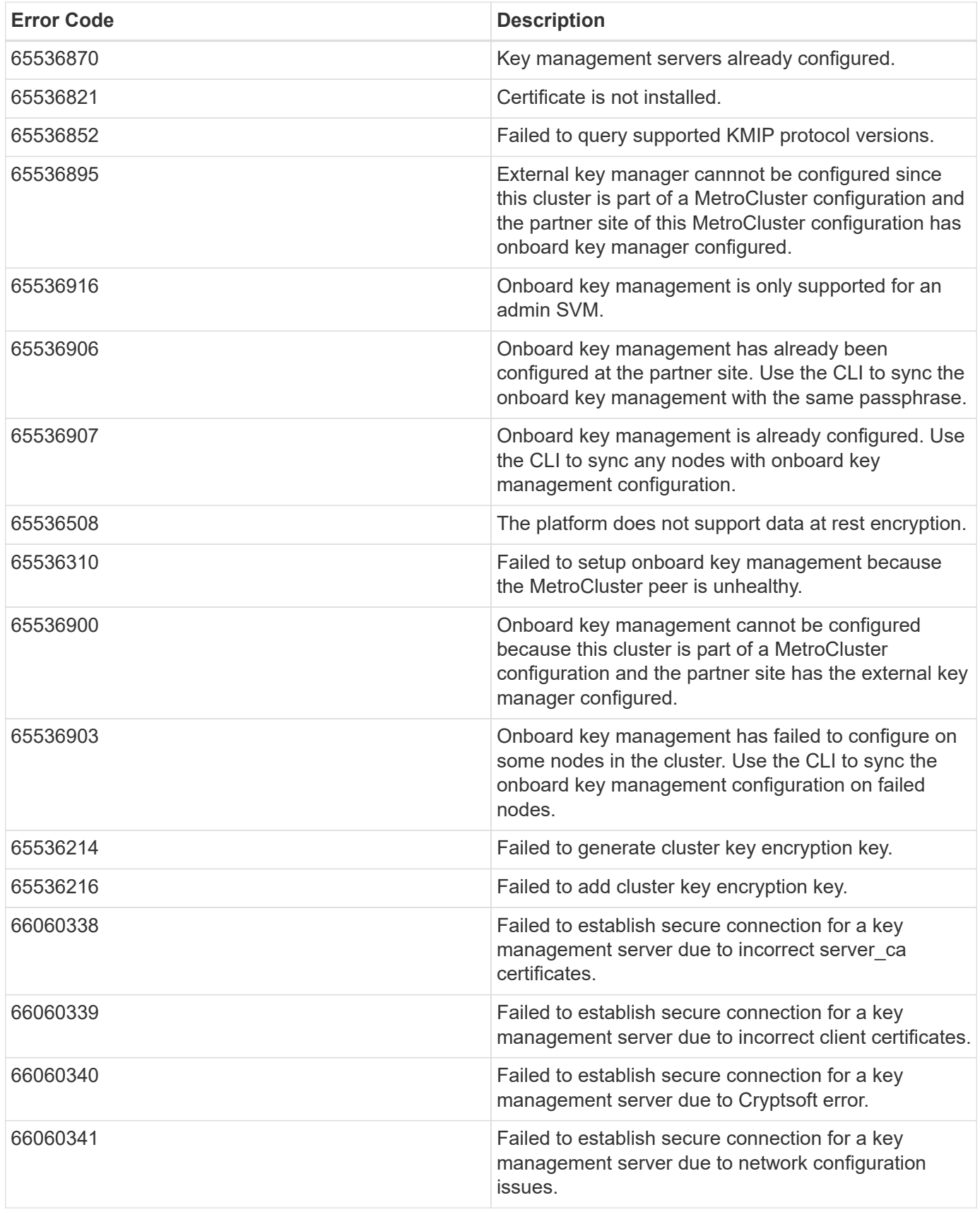

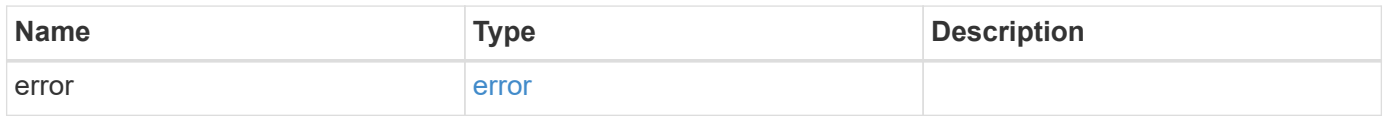

#### **Example error**

```
{
   "error": {
     "arguments": {
       "code": "string",
       "message": "string"
      },
     "code": "4",
     "message": "entry doesn't exist",
     "target": "uuid"
   }
}
```
## **Definitions**

#### **See Definitions**

href

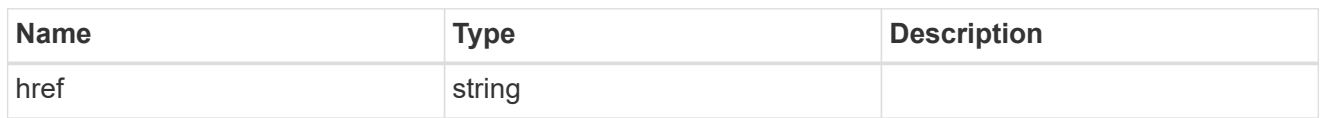

\_links

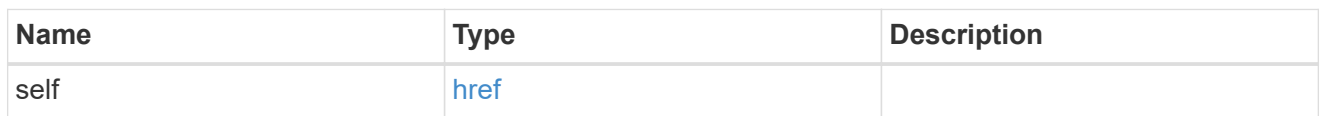

## client\_certificate

## Client certificate

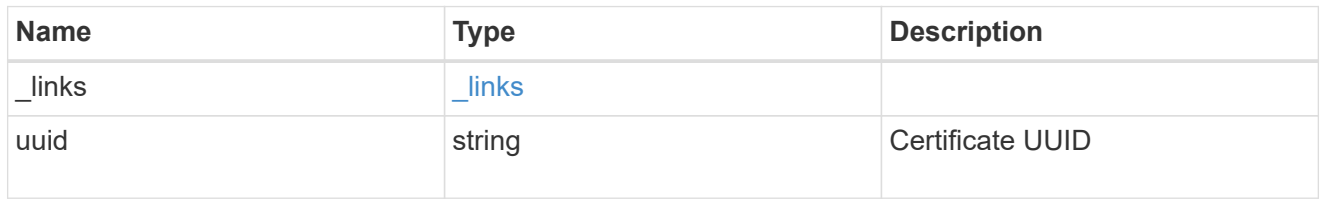

## server\_ca\_certificates

Security certificate object reference

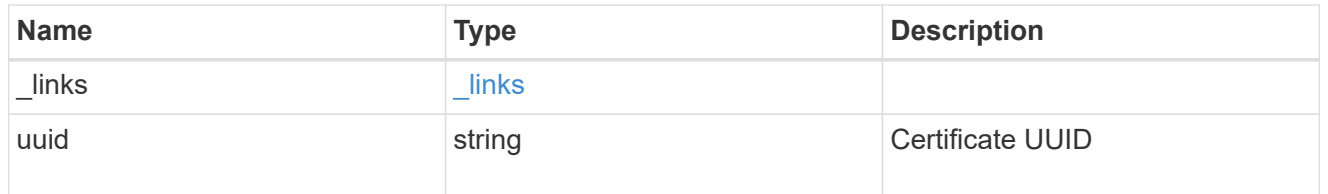

## key\_server\_readcreate

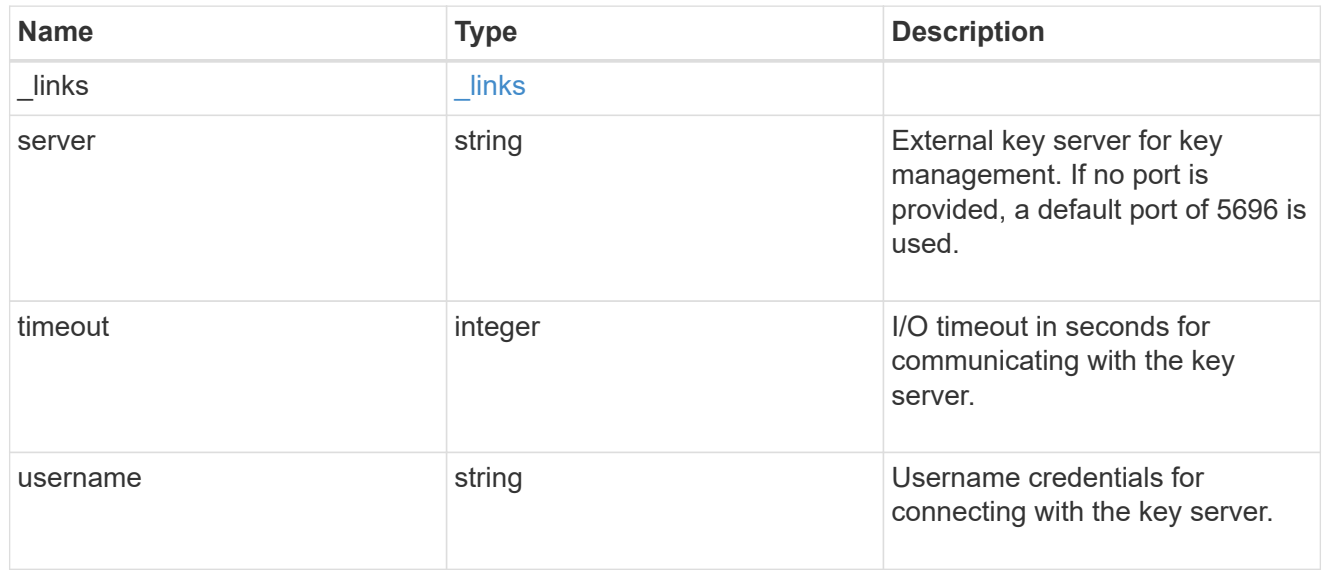

#### external

#### Configures external key management

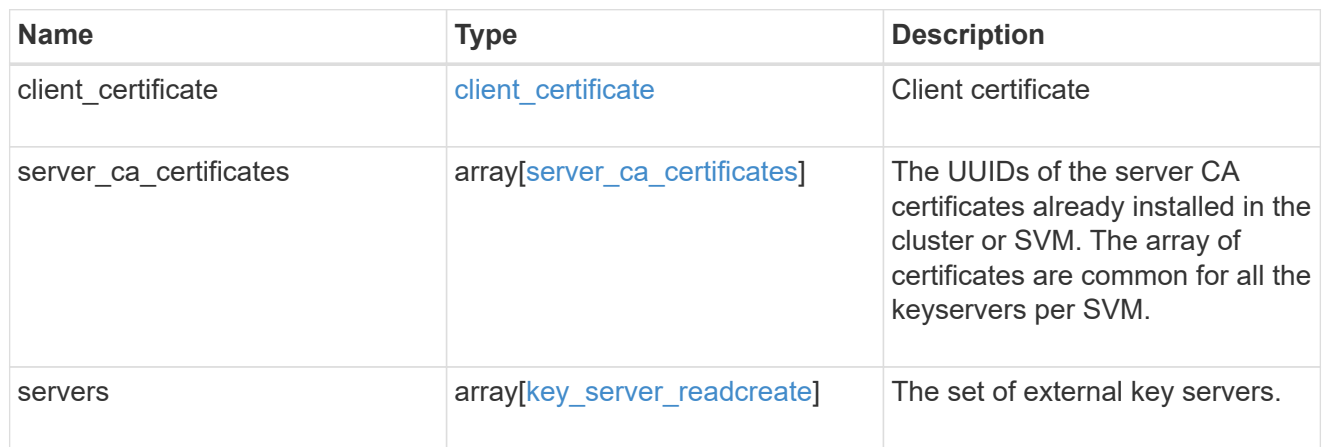

### onboard

Configures onboard key management. After configuring onboard key management, save the encrypted configuration data in a safe location so that you can use it if you need to perform a manual recovery operation.

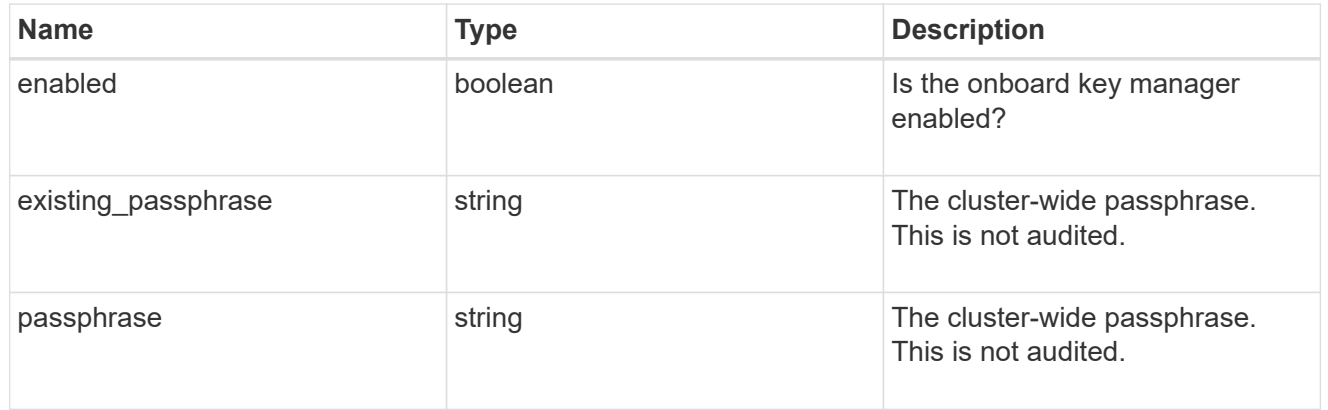

#### svm

SVM, applies only to SVM-scoped objects.

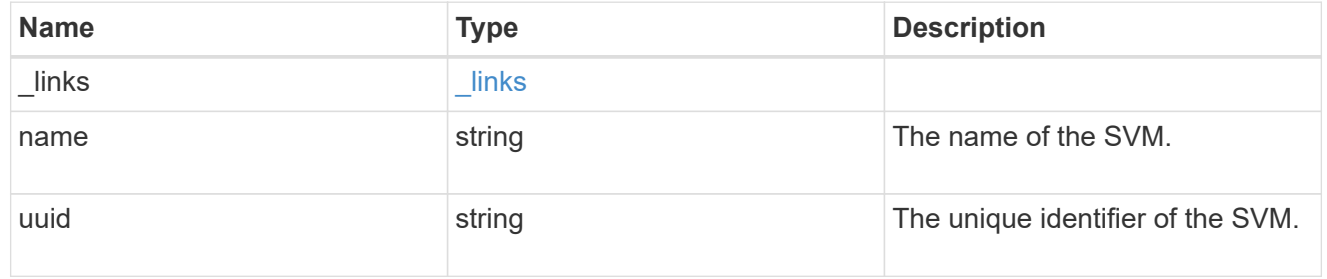

#### security\_key\_manager

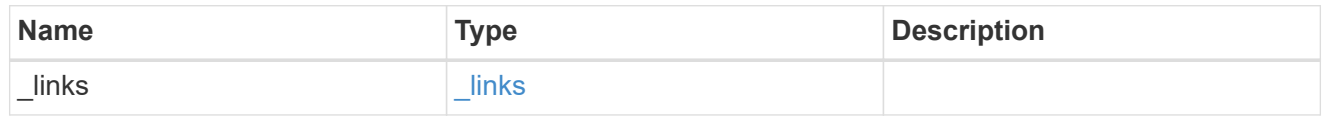

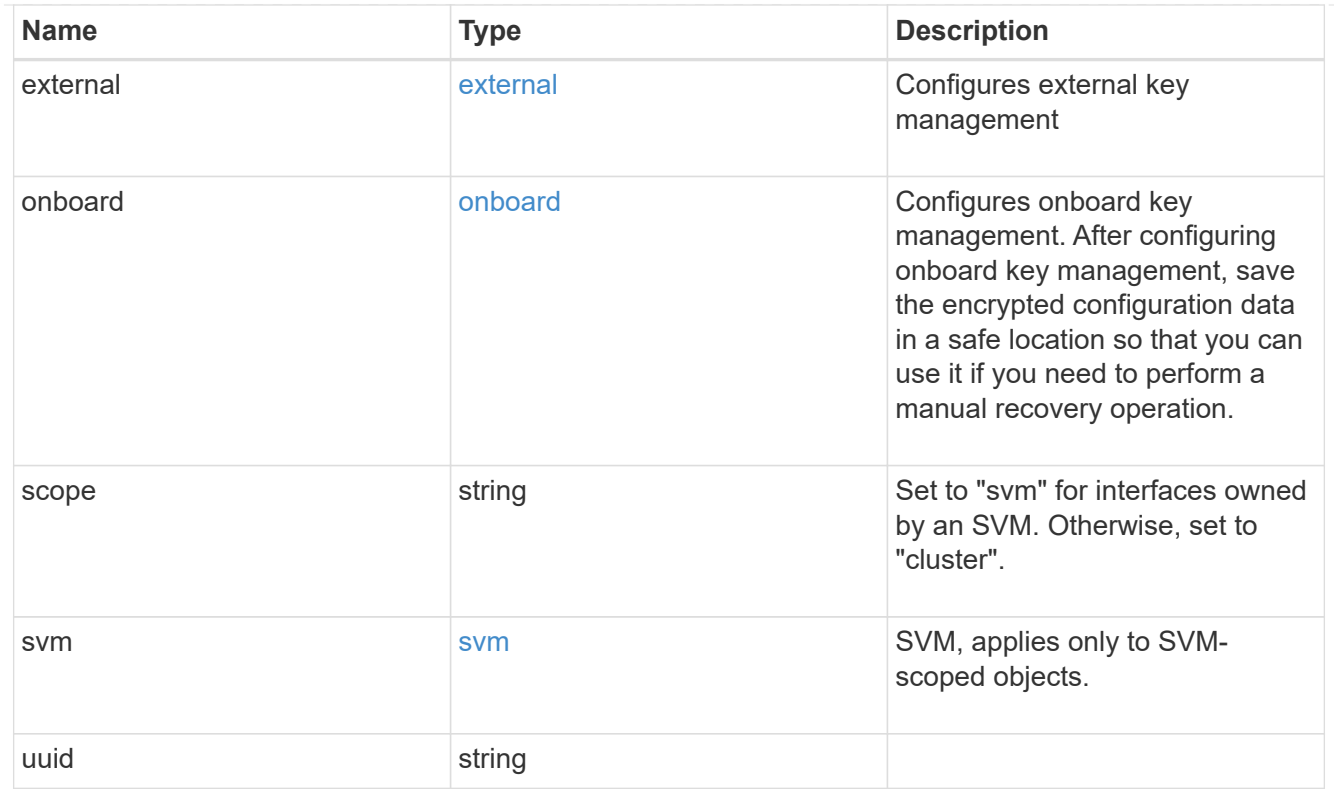

## $_{\perp}$ links

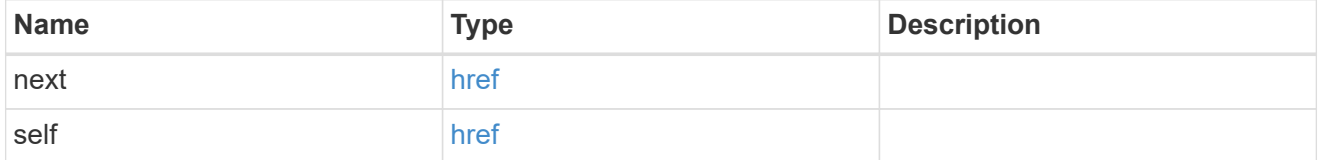

## error\_arguments

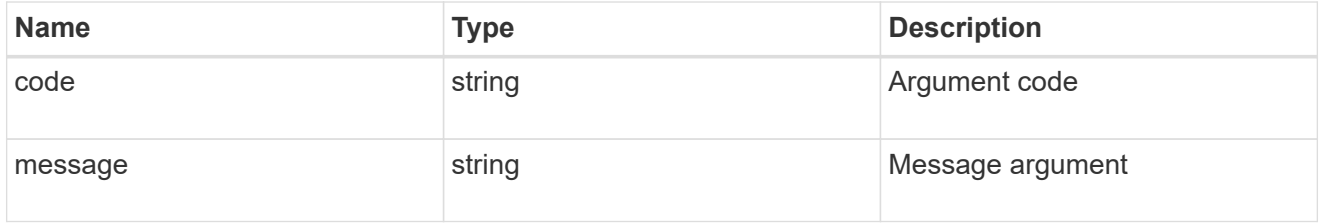

#### error

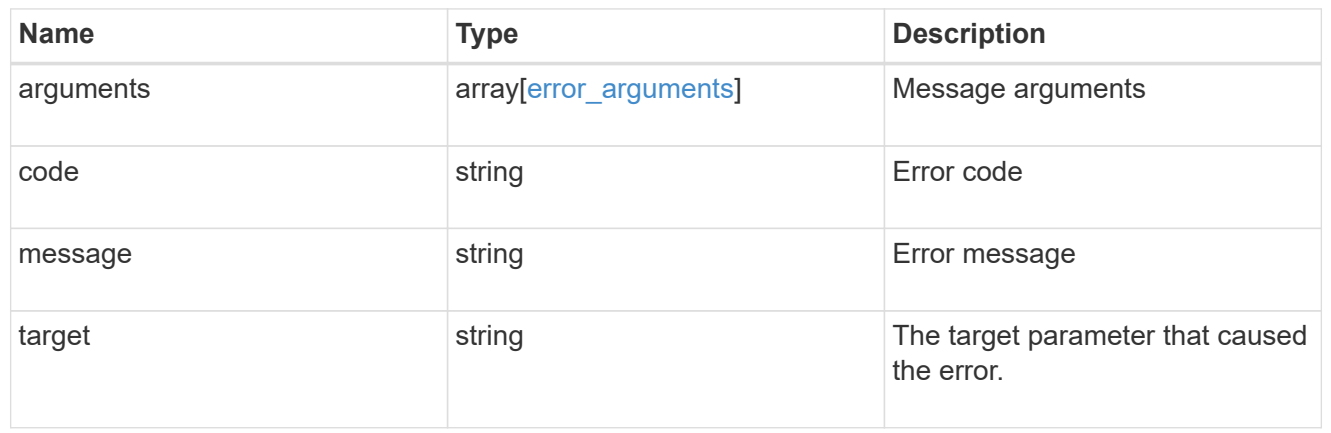

## <span id="page-36-0"></span>**Delete key managers**

DELETE /security/key-managers/{uuid}

Deletes a key manager.

## **Related ONTAP commands**

- security key-manager external disable
- security key-manager onboard disable

### **Learn more**

• [DOC /security/key-managers](https://docs.netapp.com/us-en/ontap-restapi-96/{relative_path}security_key-managers_endpoint_overview.html)

## **Parameters**

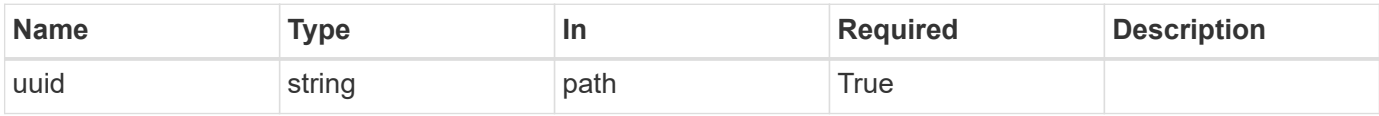

## **Response**

Status: 200, Ok

## **Error**

Status: Default

#### ONTAP Error Response Codes

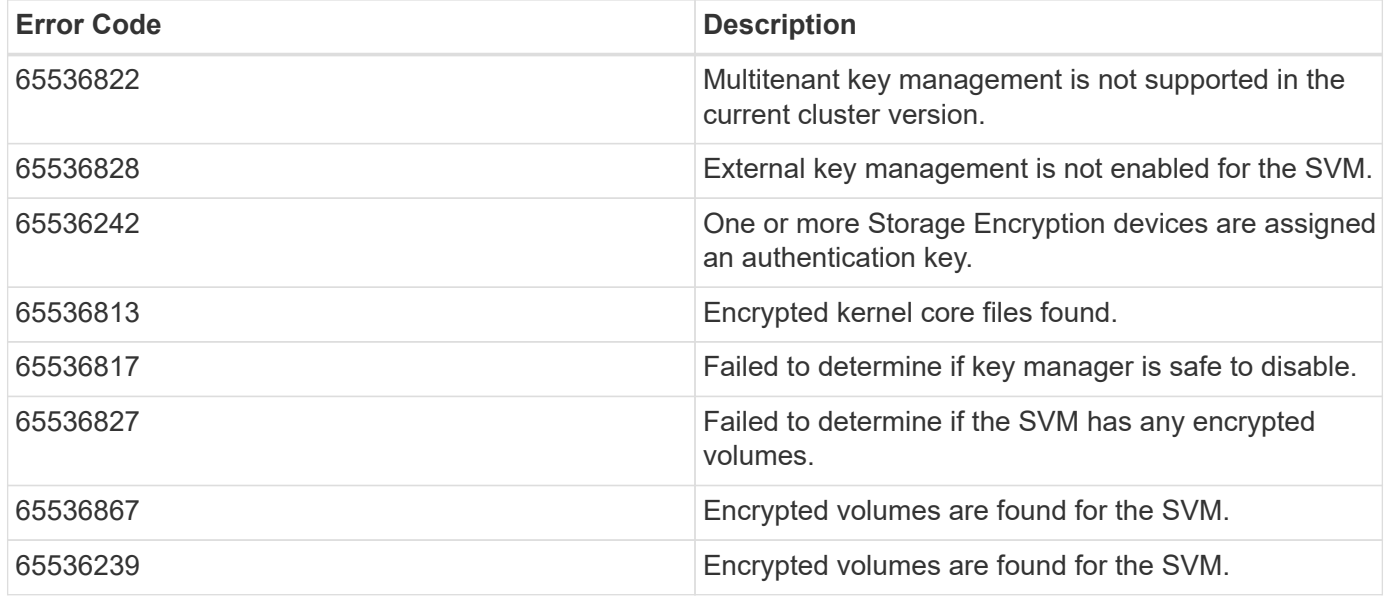

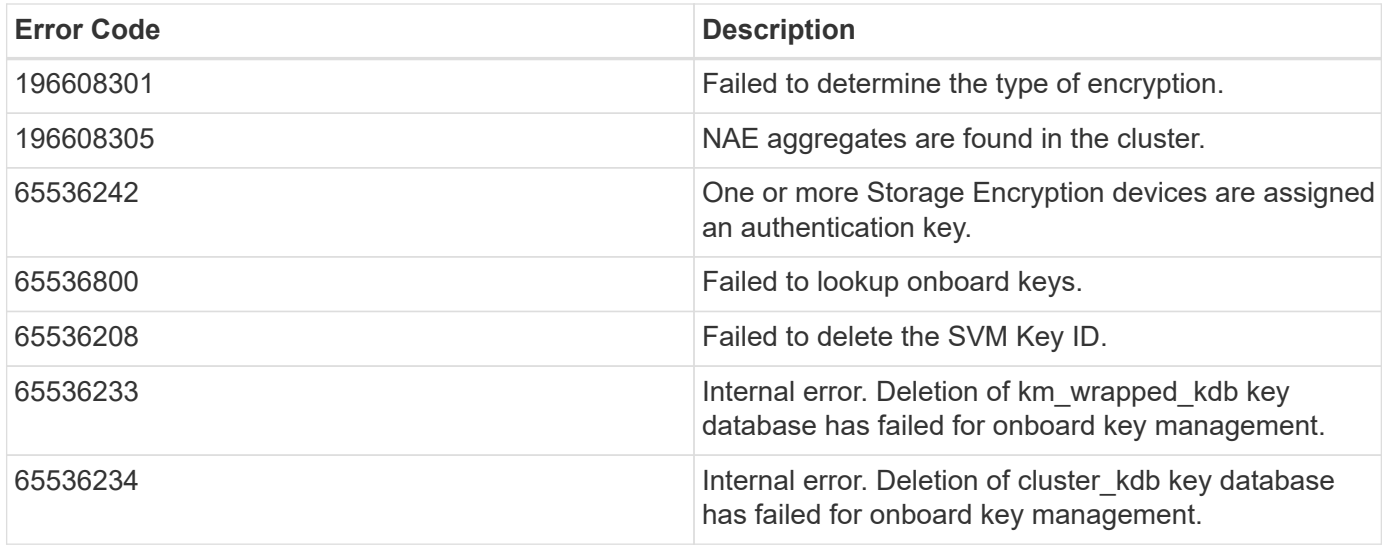

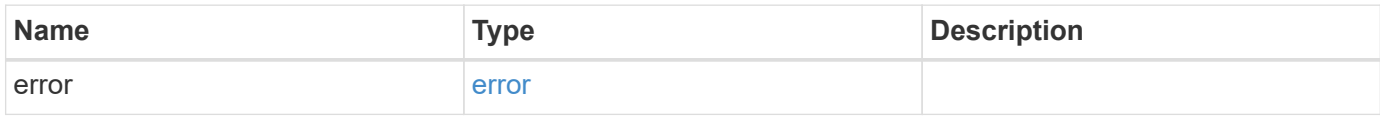

### **Example error**

```
{
   "error": {
     "arguments": {
       "code": "string",
       "message": "string"
     },
     "code": "4",
     "message": "entry doesn't exist",
     "target": "uuid"
   }
}
```
## **Definitions**

#### **See Definitions**

error\_arguments

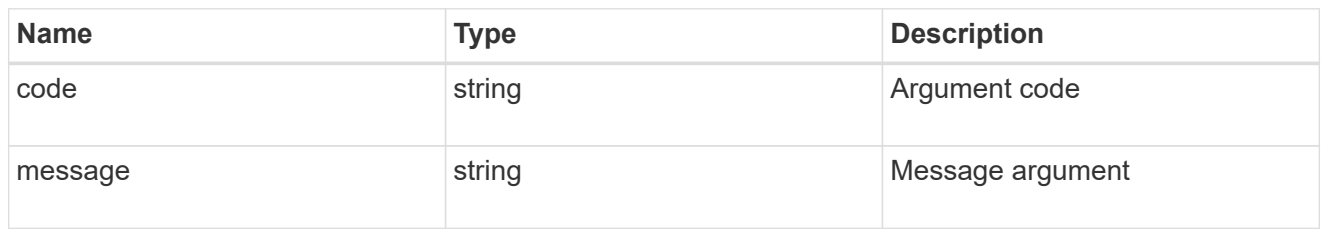

error

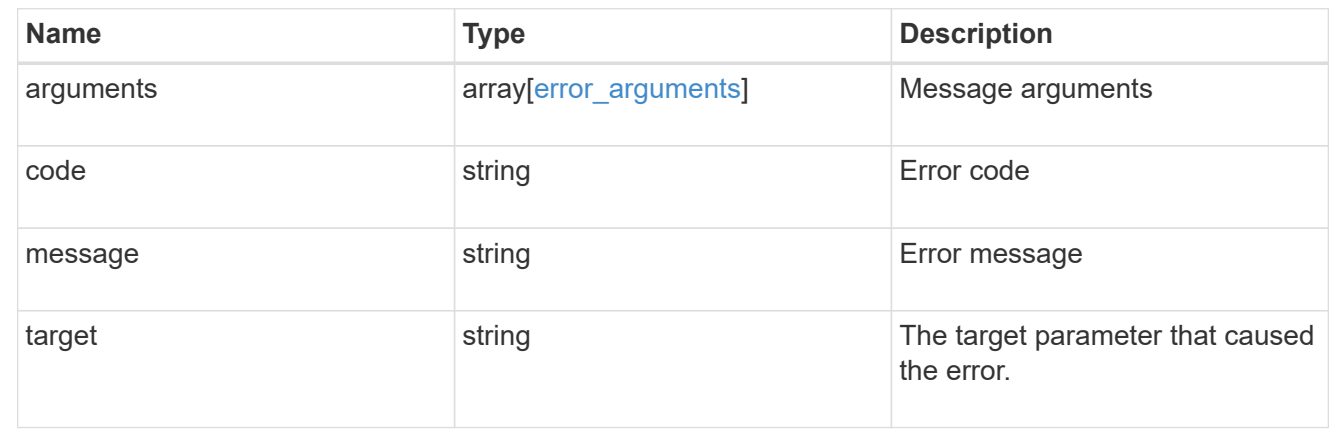

## <span id="page-38-0"></span>**Retrieve key managers**

GET /security/key-managers/{uuid}

Retrieves key managers.

## **Related ONTAP commands**

- security key-manager show-keystore
- security key-manager external show

### **Learn more**

• [DOC /security/key-managers](https://docs.netapp.com/us-en/ontap-restapi-96/{relative_path}security_key-managers_endpoint_overview.html)

## **Parameters**

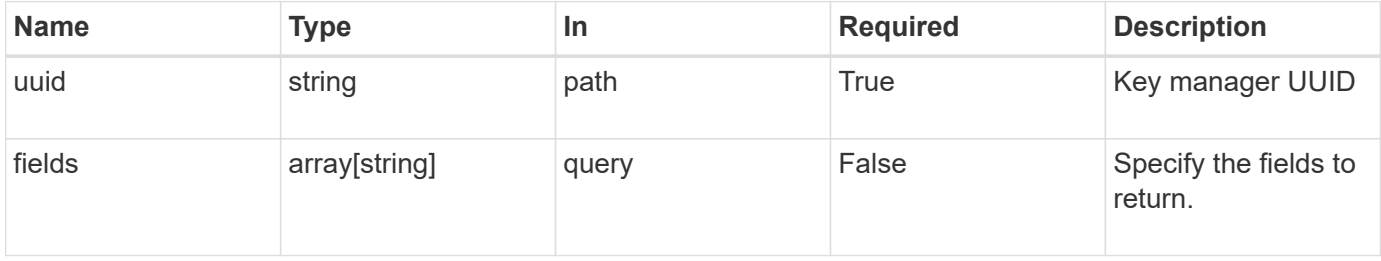

## **Response**

Status: 200, Ok

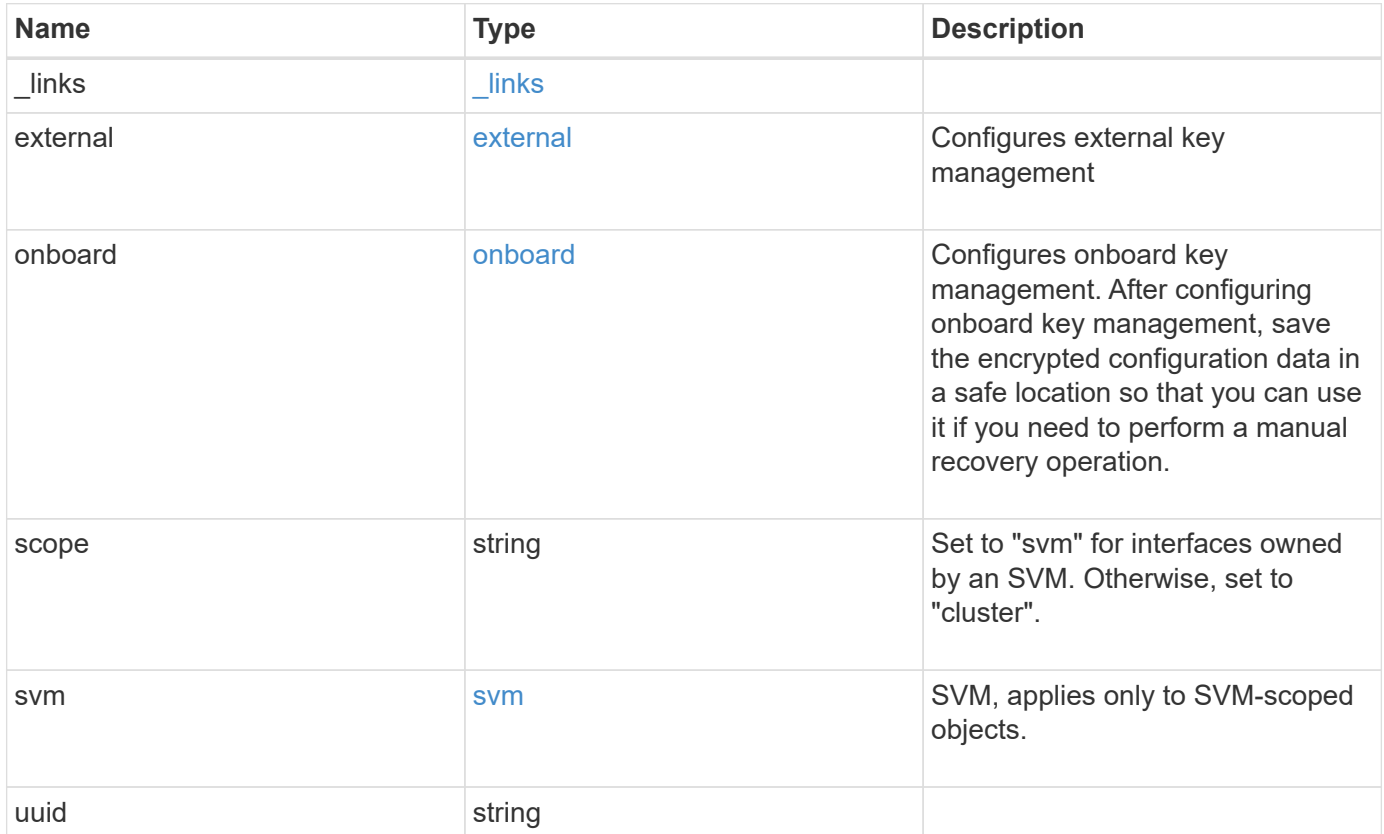

**Example response**

```
{
  " links": {
      "self": {
        "href": "/api/resourcelink"
      }
    },
    "external": {
    "client certificate": {
        "_links": {
          "self": {
             "href": "/api/resourcelink"
          }
        },
        "uuid": "1cd8a442-86d1-11e0-ae1c-123478563412"
      },
    "server ca certificates": {
        "_links": {
          "self": {
             "href": "/api/resourcelink"
          }
        },
        "uuid": "1cd8a442-86d1-11e0-ae1c-123478563412"
      },
      "servers": {
        "_links": {
          "self": {
             "href": "/api/resourcelink"
          }
        },
        "server": "keyserver1.com:5698",
        "timeout": 60,
        "username": "username"
      }
    },
    "onboard": {
    "existing passphrase": "The cluster password of length 32-256 ASCII
characters.",
      "passphrase": "The cluster password of length 32-256 ASCII
characters."
    },
    "scope": "svm",
    "svm": {
    " links": {
        "self": {
```

```
  "href": "/api/resourcelink"
       }
      },
      "name": "svm1",
      "uuid": "02c9e252-41be-11e9-81d5-00a0986138f7"
   },
    "uuid": "string"
}
```
## **Error**

```
Status: Default, Error
```
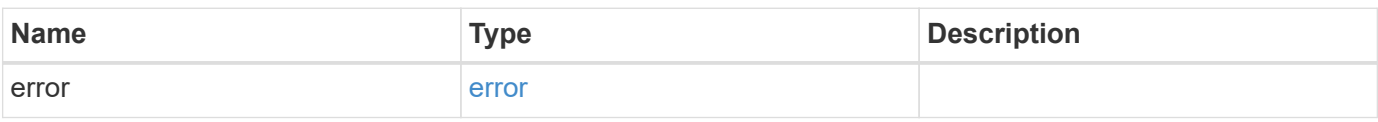

#### **Example error**

```
{
   "error": {
     "arguments": {
       "code": "string",
       "message": "string"
      },
      "code": "4",
      "message": "entry doesn't exist",
      "target": "uuid"
   }
}
```
## **Definitions**

#### **See Definitions**

href

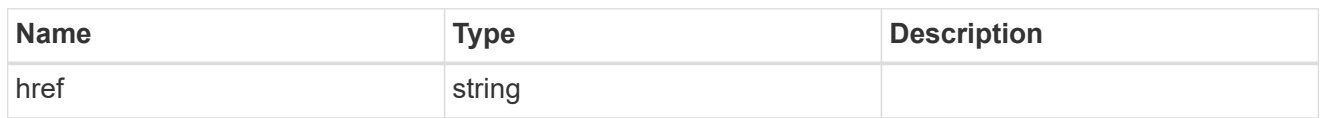

\_links

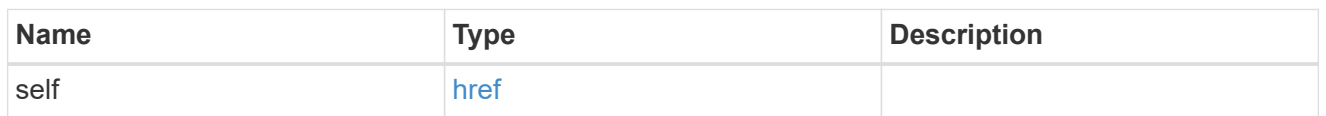

## client\_certificate

## Client certificate

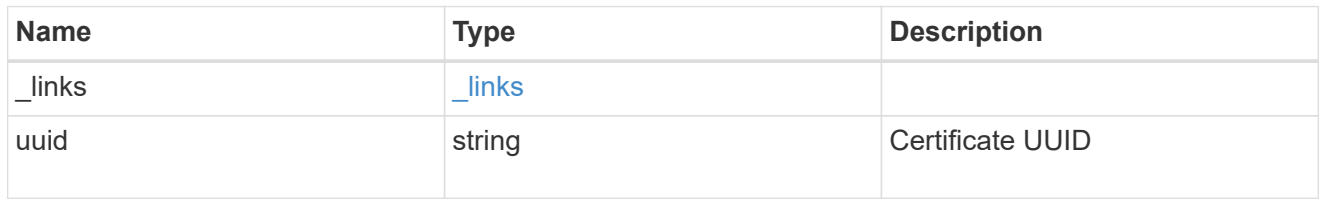

## server\_ca\_certificates

Security certificate object reference

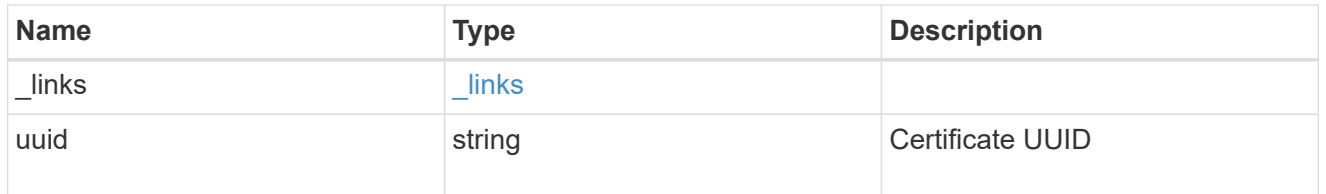

## key\_server\_readcreate

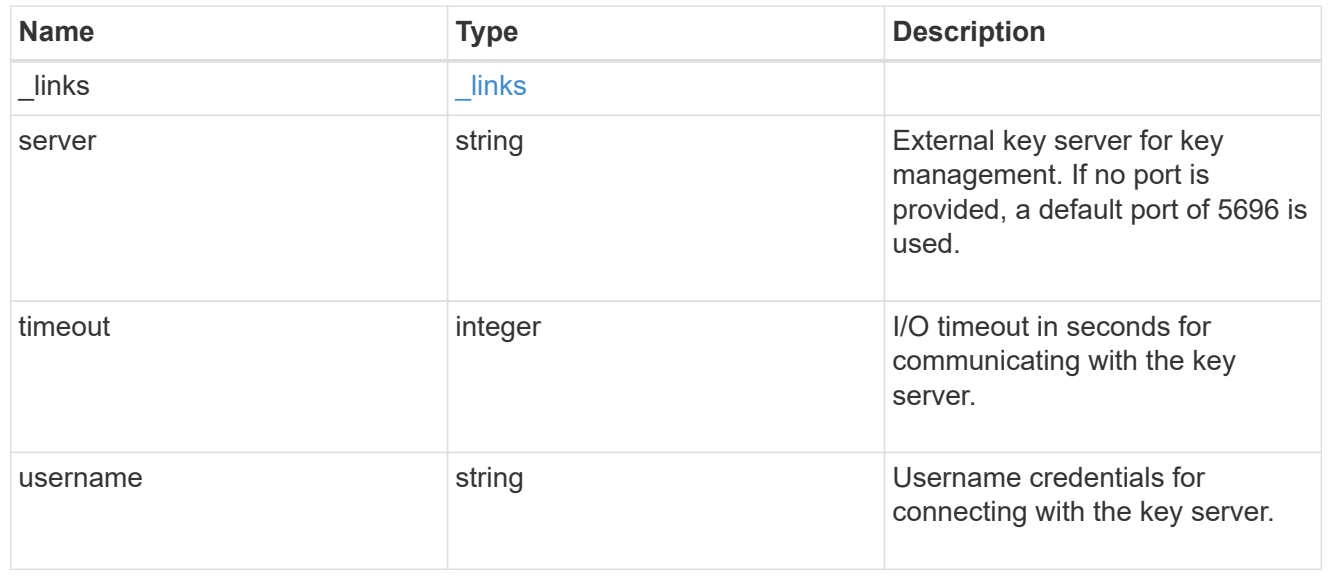

#### external

#### Configures external key management

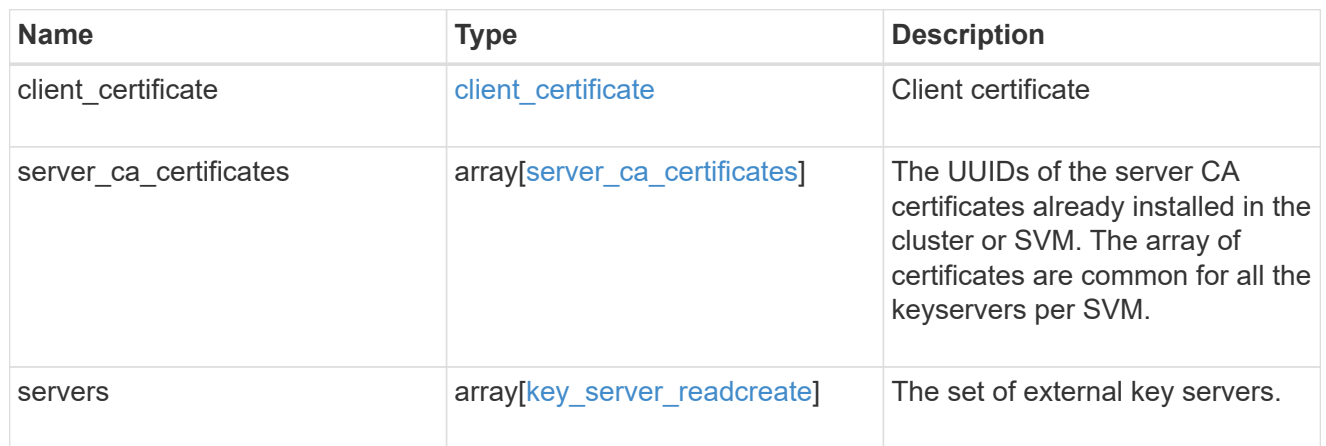

### onboard

Configures onboard key management. After configuring onboard key management, save the encrypted configuration data in a safe location so that you can use it if you need to perform a manual recovery operation.

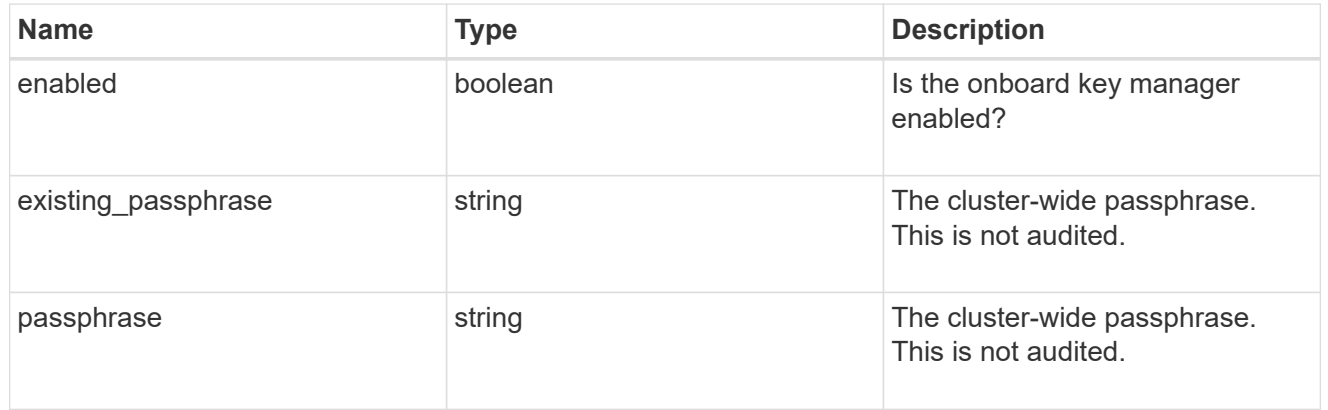

#### svm

SVM, applies only to SVM-scoped objects.

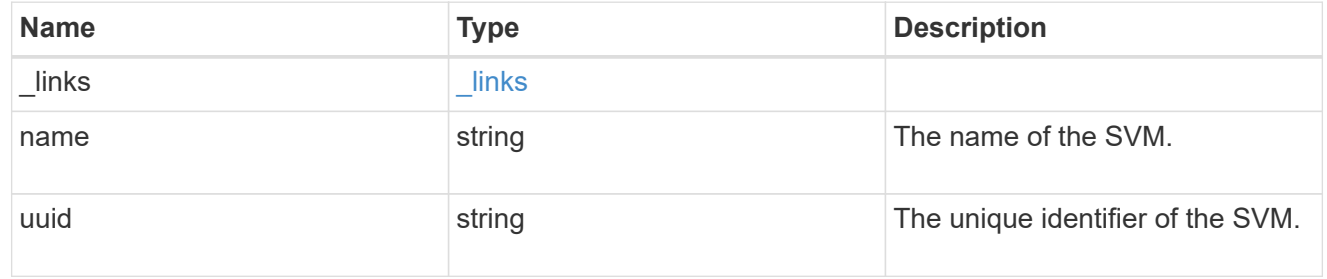

#### error\_arguments

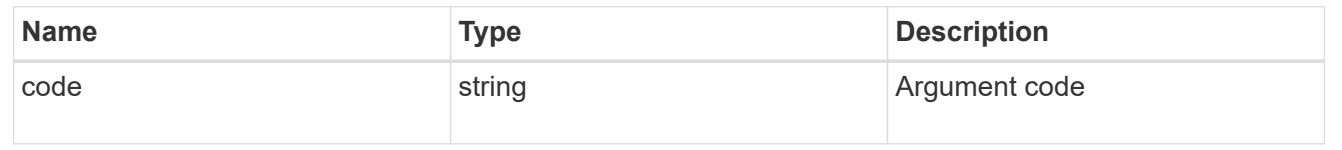

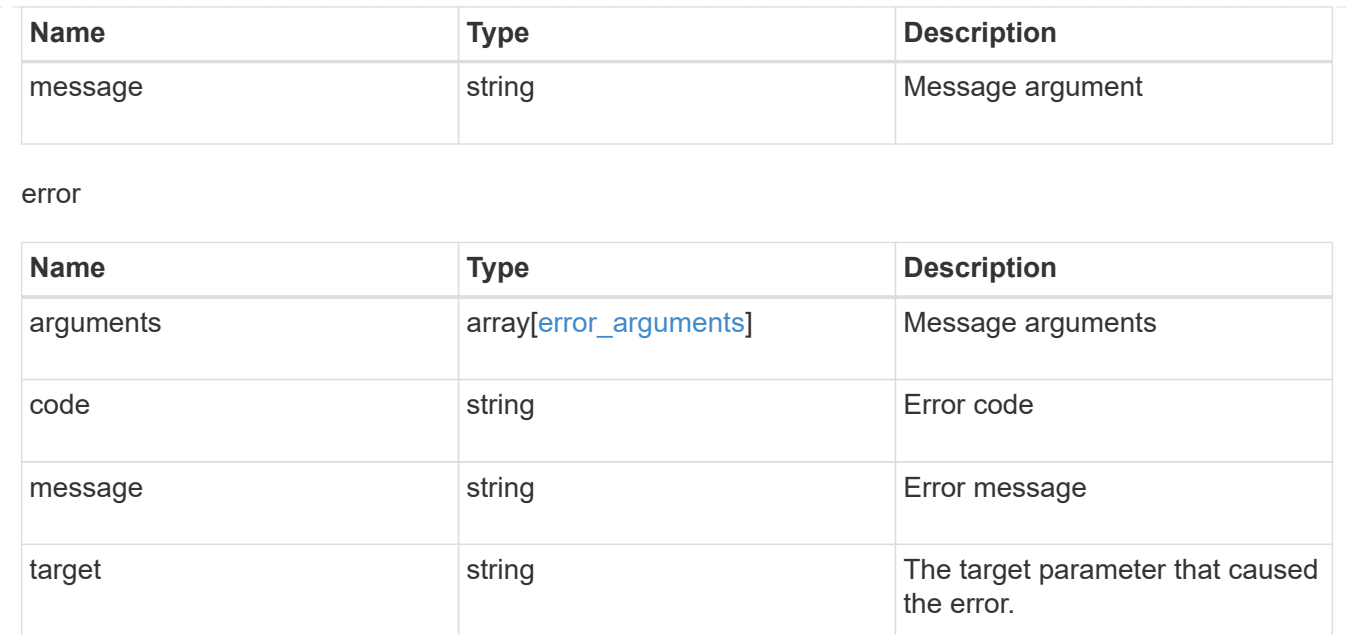

## <span id="page-44-0"></span>**Update key managers**

PATCH /security/key-managers/{uuid}

Updates a key manager.

## **Related ONTAP commands**

- security key-manager external modify
- security key-manager onboard update-passphrase

### **Learn more**

• [DOC /security/key-managers](https://docs.netapp.com/us-en/ontap-restapi-96/{relative_path}security_key-managers_endpoint_overview.html)

## **Parameters**

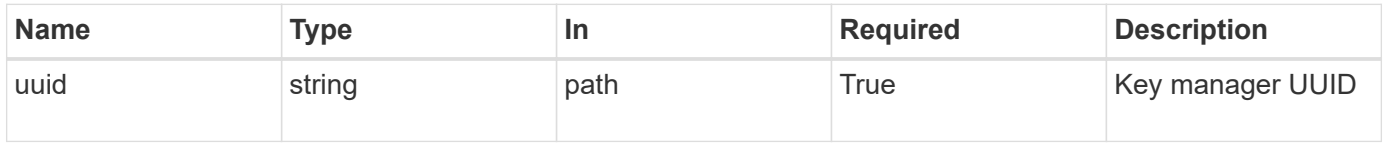

## **Request Body**

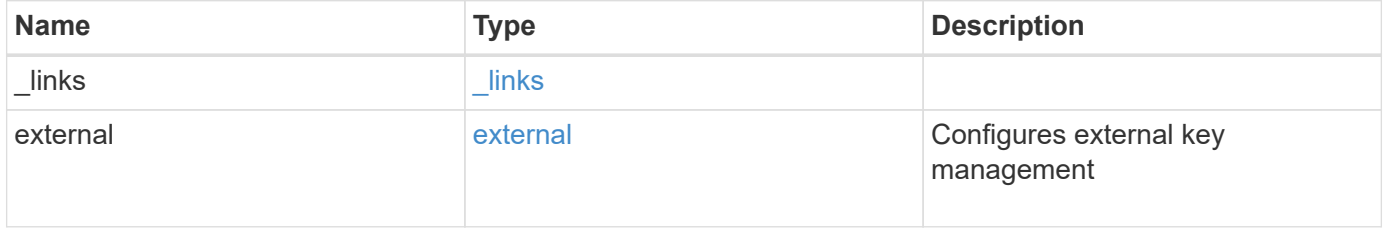

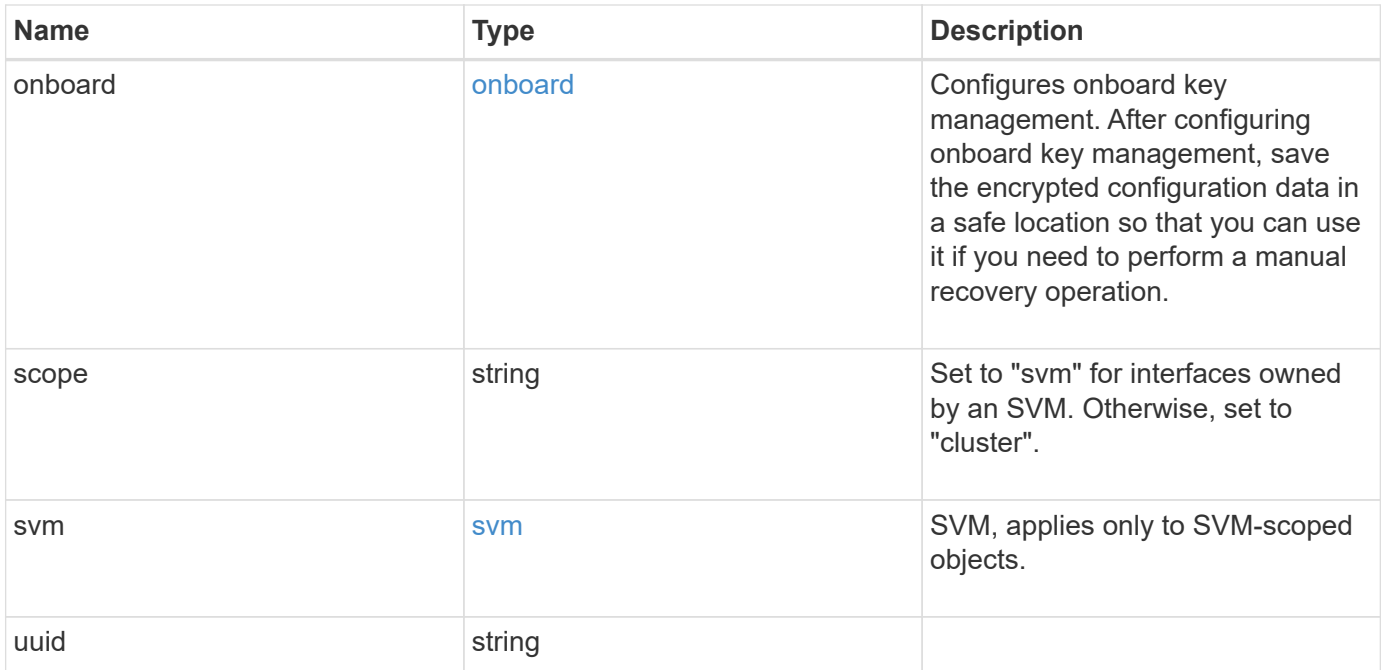

**Example request**

```
{
  " links": {
      "self": {
        "href": "/api/resourcelink"
      }
    },
    "external": {
    "client certificate": {
        "_links": {
          "self": {
             "href": "/api/resourcelink"
          }
        },
        "uuid": "1cd8a442-86d1-11e0-ae1c-123478563412"
      },
    "server ca certificates": {
        "_links": {
          "self": {
             "href": "/api/resourcelink"
          }
        },
        "uuid": "1cd8a442-86d1-11e0-ae1c-123478563412"
      },
      "servers": {
        "_links": {
          "self": {
             "href": "/api/resourcelink"
          }
        },
        "server": "keyserver1.com:5698",
        "timeout": 60,
        "username": "username"
      }
    },
    "onboard": {
    "existing passphrase": "The cluster password of length 32-256 ASCII
characters.",
      "passphrase": "The cluster password of length 32-256 ASCII
characters."
    },
    "scope": "svm",
    "svm": {
    " links": {
        "self": {
```

```
  "href": "/api/resourcelink"
       }
      },
     "name": "svm1",
     "uuid": "02c9e252-41be-11e9-81d5-00a0986138f7"
   },
   "uuid": "string"
}
```
## **Response**

Status: 200, Ok

## **Error**

Status: Default

#### ONTAP Error Response Codes

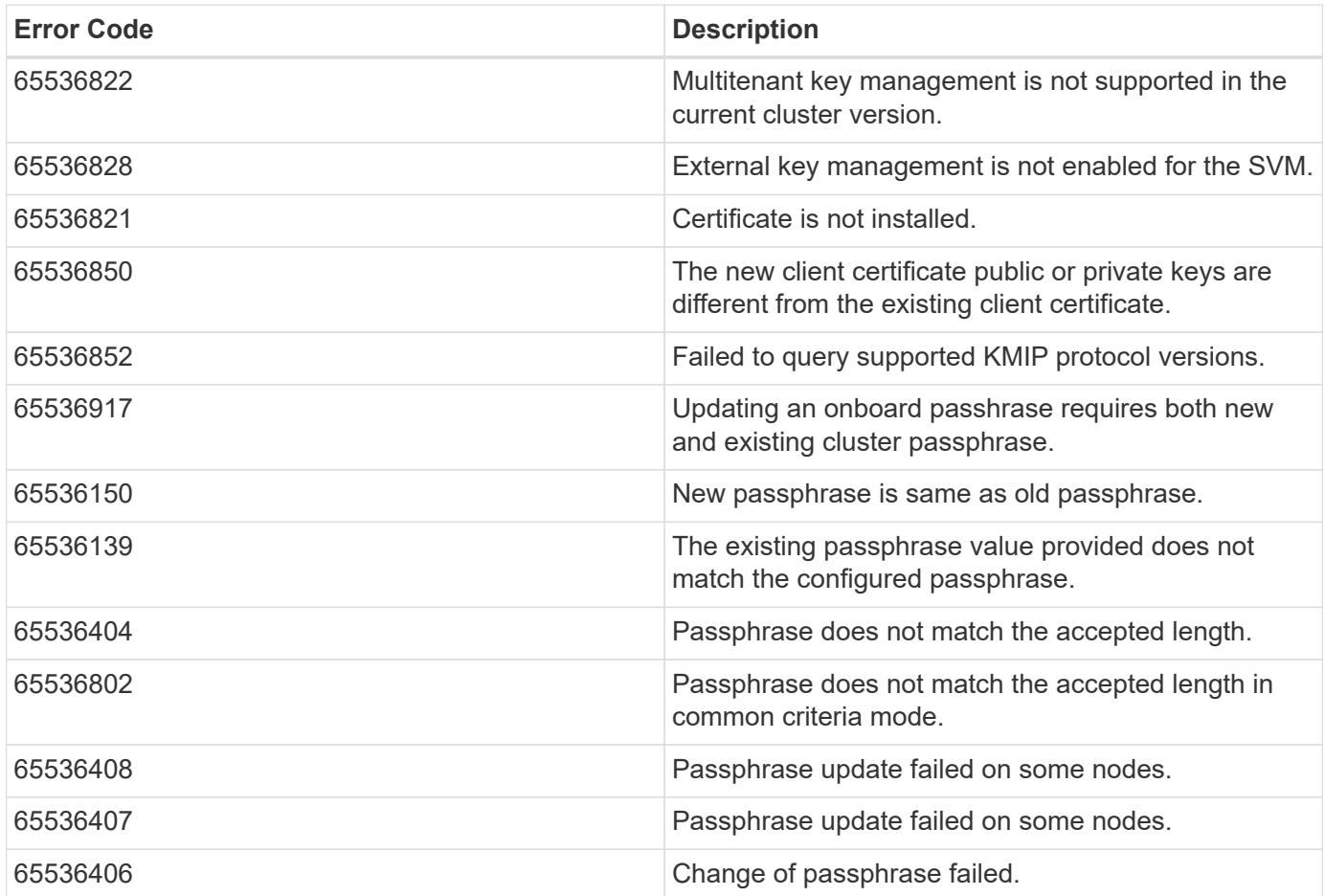

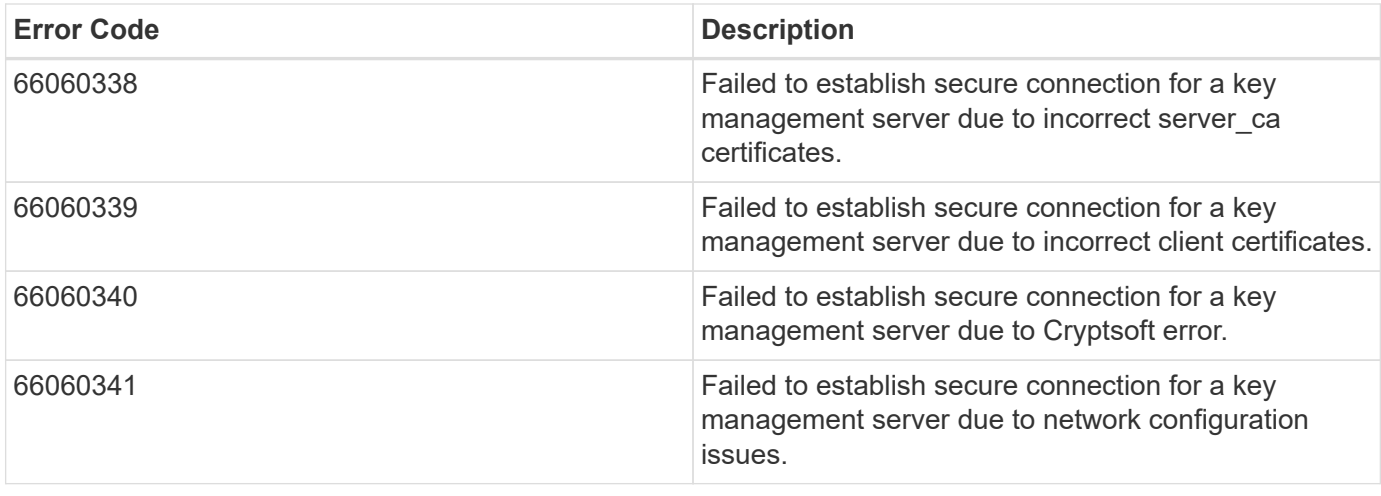

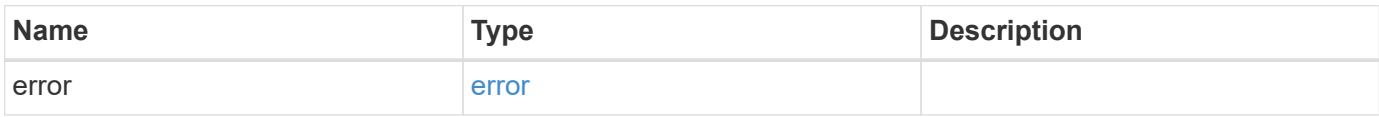

#### **Example error**

```
{
   "error": {
     "arguments": {
     "code": "string",
       "message": "string"
      },
      "code": "4",
      "message": "entry doesn't exist",
      "target": "uuid"
   }
}
```
## **Definitions**

#### **See Definitions**

href

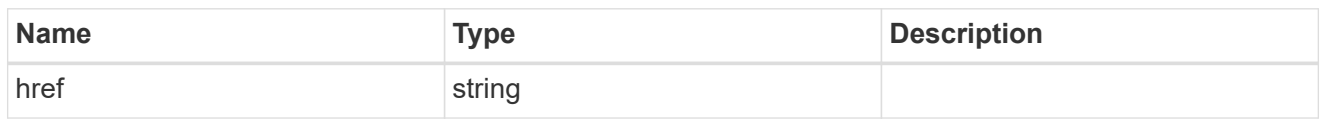

\_links

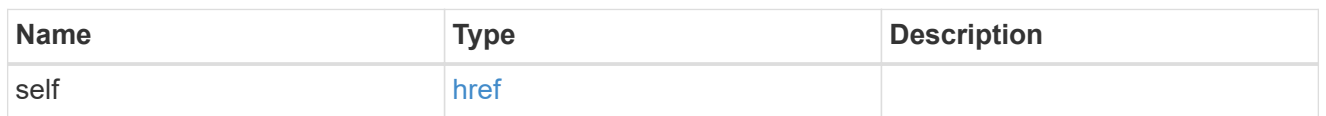

## client\_certificate

## Client certificate

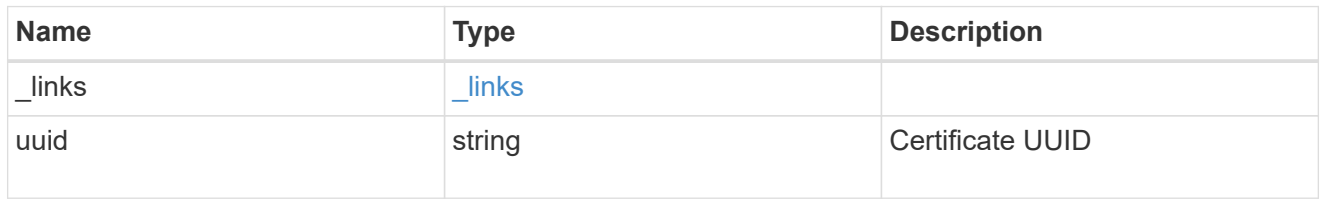

## server\_ca\_certificates

Security certificate object reference

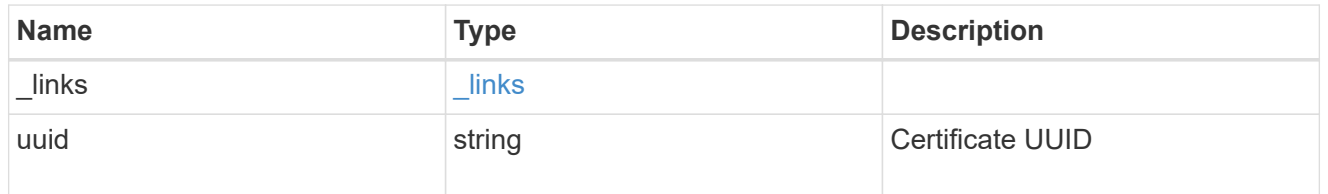

## key\_server\_readcreate

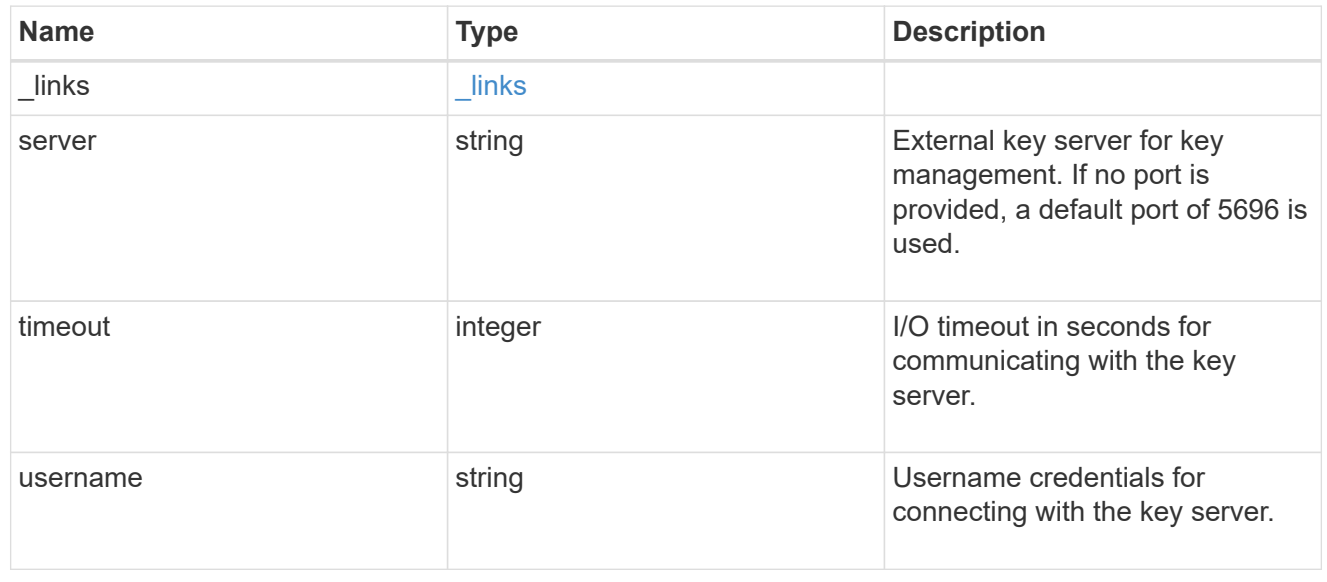

#### external

#### Configures external key management

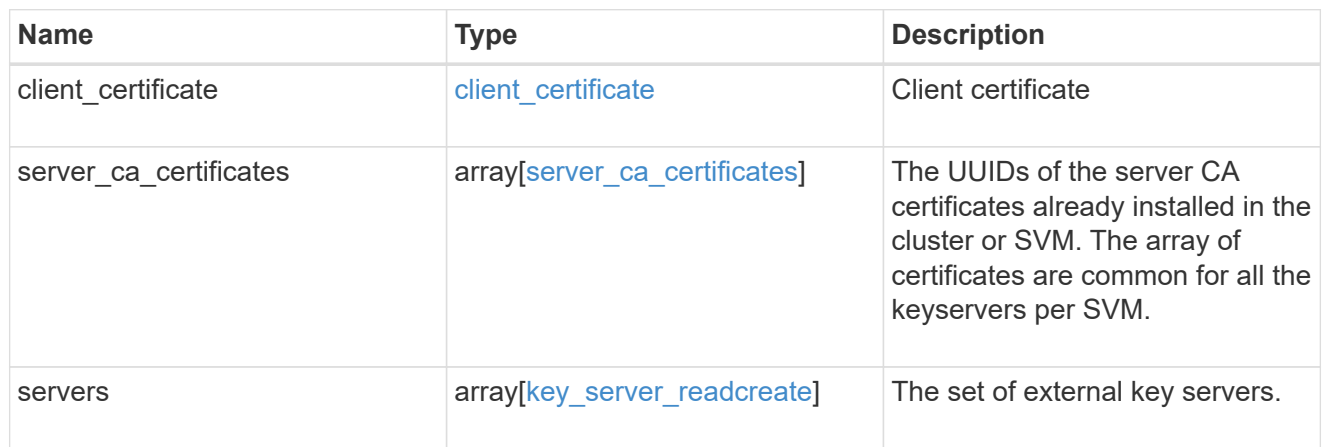

### onboard

Configures onboard key management. After configuring onboard key management, save the encrypted configuration data in a safe location so that you can use it if you need to perform a manual recovery operation.

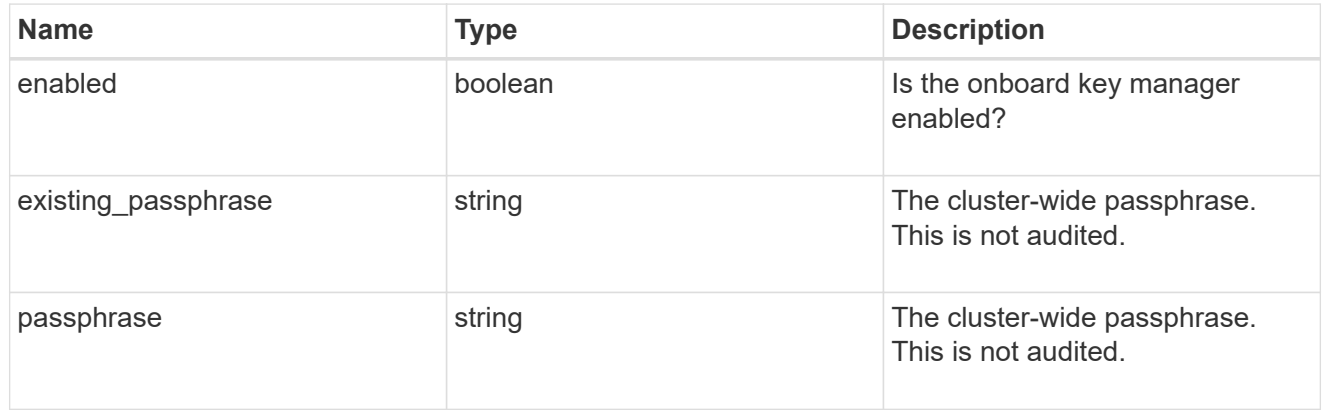

#### svm

SVM, applies only to SVM-scoped objects.

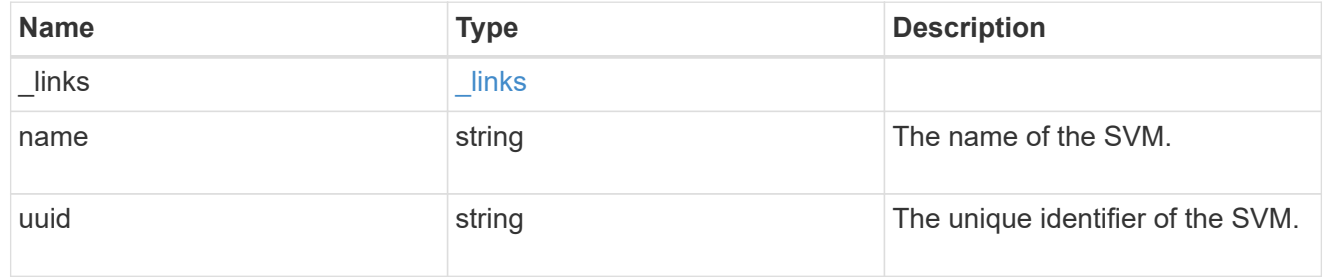

#### security\_key\_manager

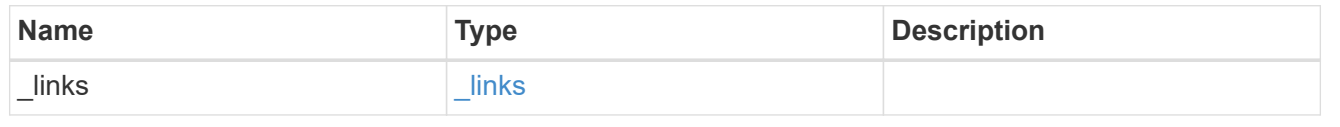

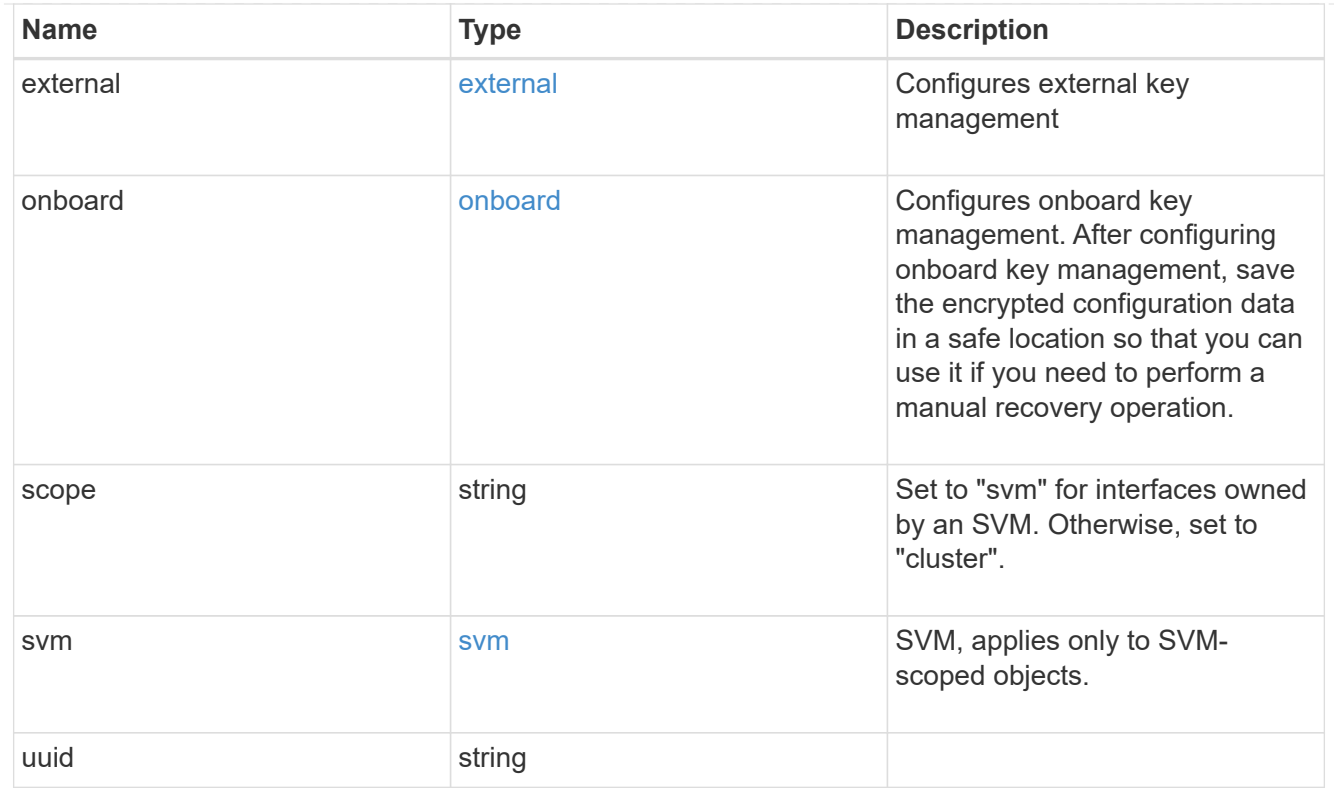

## error\_arguments

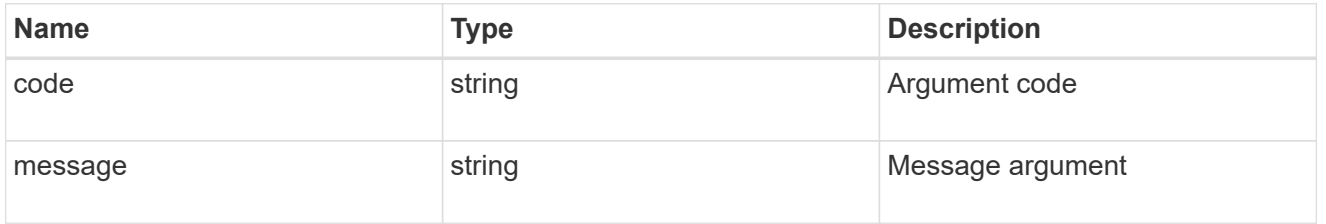

#### error

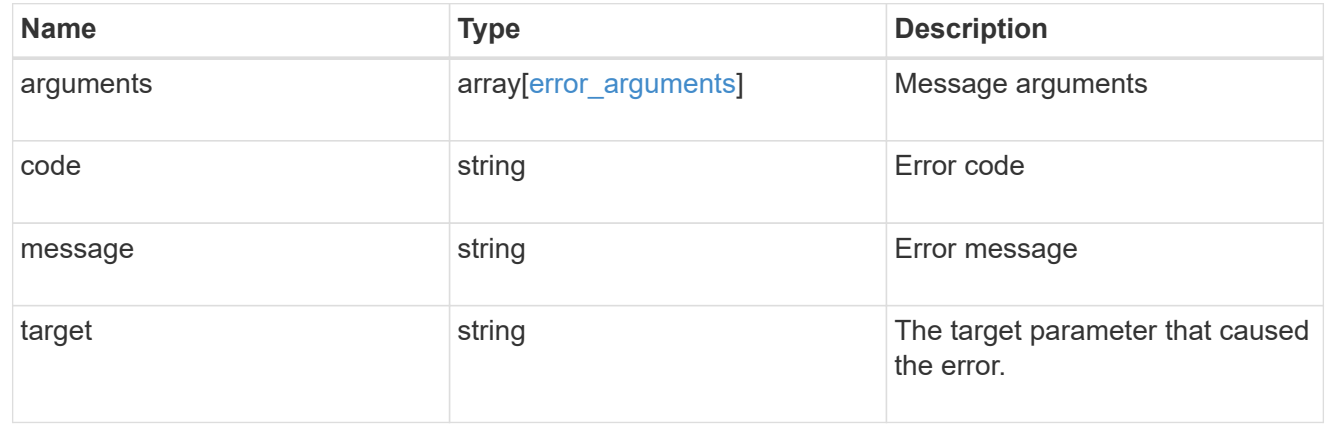

#### **Copyright information**

Copyright © 2024 NetApp, Inc. All Rights Reserved. Printed in the U.S. No part of this document covered by copyright may be reproduced in any form or by any means—graphic, electronic, or mechanical, including photocopying, recording, taping, or storage in an electronic retrieval system—without prior written permission of the copyright owner.

Software derived from copyrighted NetApp material is subject to the following license and disclaimer:

THIS SOFTWARE IS PROVIDED BY NETAPP "AS IS" AND WITHOUT ANY EXPRESS OR IMPLIED WARRANTIES, INCLUDING, BUT NOT LIMITED TO, THE IMPLIED WARRANTIES OF MERCHANTABILITY AND FITNESS FOR A PARTICULAR PURPOSE, WHICH ARE HEREBY DISCLAIMED. IN NO EVENT SHALL NETAPP BE LIABLE FOR ANY DIRECT, INDIRECT, INCIDENTAL, SPECIAL, EXEMPLARY, OR CONSEQUENTIAL DAMAGES (INCLUDING, BUT NOT LIMITED TO, PROCUREMENT OF SUBSTITUTE GOODS OR SERVICES; LOSS OF USE, DATA, OR PROFITS; OR BUSINESS INTERRUPTION) HOWEVER CAUSED AND ON ANY THEORY OF LIABILITY, WHETHER IN CONTRACT, STRICT LIABILITY, OR TORT (INCLUDING NEGLIGENCE OR OTHERWISE) ARISING IN ANY WAY OUT OF THE USE OF THIS SOFTWARE, EVEN IF ADVISED OF THE POSSIBILITY OF SUCH DAMAGE.

NetApp reserves the right to change any products described herein at any time, and without notice. NetApp assumes no responsibility or liability arising from the use of products described herein, except as expressly agreed to in writing by NetApp. The use or purchase of this product does not convey a license under any patent rights, trademark rights, or any other intellectual property rights of NetApp.

The product described in this manual may be protected by one or more U.S. patents, foreign patents, or pending applications.

LIMITED RIGHTS LEGEND: Use, duplication, or disclosure by the government is subject to restrictions as set forth in subparagraph (b)(3) of the Rights in Technical Data -Noncommercial Items at DFARS 252.227-7013 (FEB 2014) and FAR 52.227-19 (DEC 2007).

Data contained herein pertains to a commercial product and/or commercial service (as defined in FAR 2.101) and is proprietary to NetApp, Inc. All NetApp technical data and computer software provided under this Agreement is commercial in nature and developed solely at private expense. The U.S. Government has a nonexclusive, non-transferrable, nonsublicensable, worldwide, limited irrevocable license to use the Data only in connection with and in support of the U.S. Government contract under which the Data was delivered. Except as provided herein, the Data may not be used, disclosed, reproduced, modified, performed, or displayed without the prior written approval of NetApp, Inc. United States Government license rights for the Department of Defense are limited to those rights identified in DFARS clause 252.227-7015(b) (FEB 2014).

#### **Trademark information**

NETAPP, the NETAPP logo, and the marks listed at<http://www.netapp.com/TM>are trademarks of NetApp, Inc. Other company and product names may be trademarks of their respective owners.